# VYSOKÉ UČENÍ TECHNICKÉ V BRNĚ

BRNO UNIVERSITY OF TECHNOLOGY

### FAKULTA INFORMAČNÍCH TECHNOLOGIÍ ÚSTAV POČÍTAČOVÉ GRAFIKY A MULTIMÉDIÍ

FACULTY OF INFORMATION TECHNOLOGY DEPARTMENT OF COMPUTER GRAPHICS AND MULTIMEDIA

## INTERAKTIVNÍ SEGMENTACE MEDICÍNSKÝCH OBRAZOVÝCH DAT

BAKALÁŘSKÁ PRÁCE BACHELOR'S THESIS

**AUTOR PRÁCE** AUTHOR

RADIM KŘÍŽ

BRNO 2010

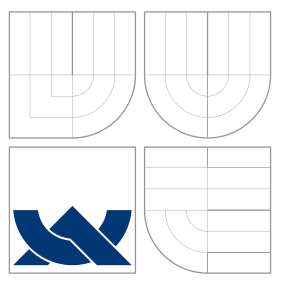

### VYSOKÉ UČENÍ TECHNICKÉ V BRNĚ BRNO UNIVERSITY OF TECHNOLOGY

### FAKULTA INFORMAČNÍCH TECHNOLOGIÍ ÚSTAV POČÍTAČOVÉ GRAFIKY A MULTIMÉDIÍ

FACULTY OF INFORMATION TECHNOLOGY DEPARTMENT OF COMPUTER GRAPHICS AND MULTIMEDIA

## INTERAKTIVNÍ SEGMENTACE MEDICÍNSKÝCH OBRAZOVÝCH DAT

INTERACTIVE MEDICAL IMAGE SEGMENTATION

BAKALÁŘSKÁ PRÁCE BACHELOR'S THESIS

AUTOR PRÁCE AUTHOR

**SUPERVISOR** 

RADIM KŘÍŽ

VEDOUCÍ PRÁCE INGLANDING Ing. MICHAL ŠPANĚL

BRNO 2010

### Abstrakt

Práce se zabývá možnostmi interaktivní segmentace medicínských obrazových dat pomocí knihovny ITK a segmentační metody level-set. Dále diskutuje možnosti interaktivního ovlivnění průběhu segmentace pomocí uživatelem definovaných hran a usnadnění segmentace pomocí módů umožňujících automatické nastavení parametrů. Nedílnou součástí práce je uživatelsky přívětivý segmentační nástroj postavený na knihovně ITK využívající segmentační metodu level-set, který názorně předvádí možnosti módů a přidaných hran v praxi. Návrh a implementace tohoto nástroje je také součástí této práce.

### Abstract

This work deals with the possibilities of interactive segmentation of medical image data using a ITK library and segmentation method *level-set*.It discusses the possibilities of an interactive influencing of segmentation with user-defined edges and facilitate segmentation using modes allow automatic adjustment of parameters. An integral part of this work is user-friendly segmentation tool built on  $ITK$  library and segmentation method *level-set*, which clearly demonstrates the possibilities of modes and added edges in practice. Design and implementation of this tool is also part of this work.

### Klíčová slova

metoda Level-set, segmentace, interaktivita, ITK, Qt, medicínská obrazová data, segmentace obrazu, uživatelsky přívětivé GUI

### Keywords

Level-set method, segmentation, interactivity, ITK, Qt, medical image data, image segmentation, user-friendly GUI

### **Citace**

Radim Kříž: Interaktivní segmentace medicínských obrazových dat, bakalářská práce, Brno, FIT VUT v Brně, 2010

### Interaktivní segmentace medicínských obrazových dat

### Prohlášení

Prohlašuji, že jsem tuto bakalářskou práci vypracoval samostatně pod vedením pana Ing. Michala Španěla a uvedl jsem všechny prameny, ze kterých jsem čerpal

> . . . . . . . . . . . . . . . . . . . . . . . Radim Kříž 16. května 2010

### Poděkování

Děkuji panu Ing. Michalu Španělovi za odbornou pomoc, bez jeho nemalého přispění bych bych měl s bakalářskou prací jistě mnohem větší problémy. Dále bych rád poděkoval tvůrcům výborné knihovny ITK, kterou jsem úspěšně použil ve své práci.

c Radim Kříž, 2010.

Tato práce vznikla jako školní dílo na Vysokém učení technickém v Brně, Fakultě informačních technologií. Práce je chráněna autorským zákonem a její užití bez udělení oprávnění autorem je nezákonné, s výjimkou zákonem definovaných případů.

## Obsah

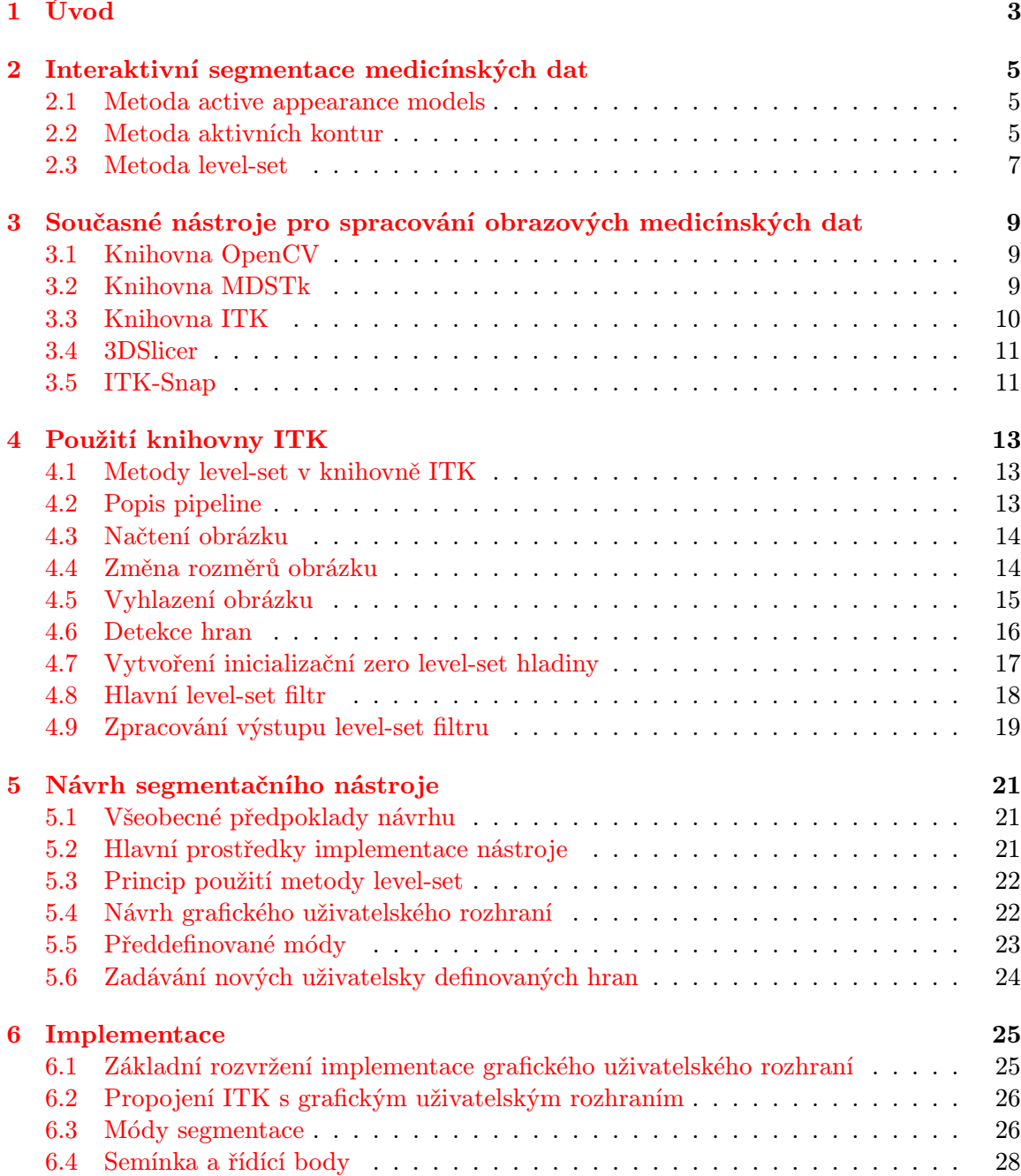

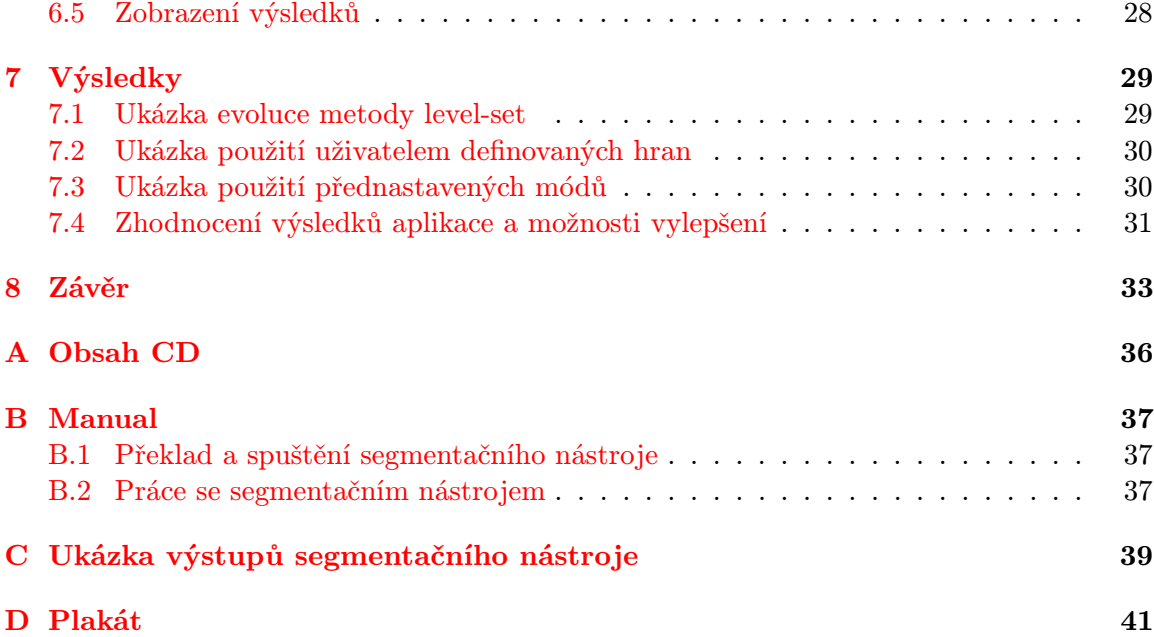

### <span id="page-6-0"></span>Kapitola 1

## Úvod

Oblast počítačového zpracování medicínských obrazových dat je dnes velmi atraktivní a dynamicky se rozvíjící obor. V lékařství se využívá při zpracování obrazových dat získaných například z RTG (Rentgen), CT (Počítačova tomografie), MR (Magnetická rezonance) a dalších zdrojů obrazových dat. Software na zpracování medicínských obrazových dat jde ruku v ruce s těmito fyzickými elekronickými zařízeními. Tyto přístroje jsou sice velmi přesné a symbolizují pomyslný vrchol možností současné slaboproudé techniky, nicméně obrazová data, jaká tyto přístroje poskytují, často obsahují chyby nebo jsou různě fragmentovaná, posunutá apd. Tyto nedostatky nejsou povětšinou způsobeny chybami přístrojů, ale jde zkrátka o důsledek neustálého pohybu a fungování lidského organismu, který i v průběhu vyšetření nesmí být nijak postižen. Výsledná data je často nutné dodatečně upravovat, registrovat  $^1$  $^1$  a segmentovat  $^2$  $^2$ . Právě v této chvíli se ke slovu dostavají softwarevé programy, které jsou schopny uvést data do použitelného stavu a vdechnout jim tak život. Příkladem takto zpracovaných dat mohou být různé virtuální modely tkání použitelné pro výuku nebo například virtuální interní vyšetření bez ohrožení pacienta. Tyto programy musejí být ideálně velmi robustní a jednoduše ovladatelné. Dotažení těchto technologií na úroveň jednoduchého každodenního použití, by způsobilo nemalou revoluci v lékařství a diagnóze.

Tématem bakalářské práce je interaktivní segmentace medicínských obrazových dat. Cílem práce bylo implementovat a otestovat jednoduchý segmentační nástroj pro medícínská obrazová data a to především pro výstupy z CT a MR. Dalším požadavkem bylo implementovat velmi inutuivní a jednoduché uživatelské rozhraní s možností ovlivnění průběhu segmentace. Pro implementaci programu je použita velmi kvalitní knihovna ITK společně se segmentační metodou level-set. Tyto technologie nejlépe vyhověli požadavkům výsledného segmentačního nástroje.

Přiložený segmentační nástroj nemá ambice stát se v praxi využívanou aplikací při segmentaci medicínských obrazových dat. Jedná se především o studii a nastínění možností usnadnění segmentace pro běžného uživatele, který nemá podrobné znalosti a povědomí o vnitřních funkcích programu.

Technická zpráva se pokouší nejprve uvést čtenáře do problematiky segmentace obrazových medicínských dat se zaměřením na metodu level-set a knihovnu ITK. Následně se zabývá návrhem, implementací a zhodnocením přiloženého segmentačního nástroje.

Celá textová část práce je členěna do několika tématických kapitol. První pod názvem Interaktivní segmentace medicínských dat se zabývá teorií problematiky a zaměřuje se pře-

<span id="page-6-1"></span><sup>1</sup>Registrace je proces zarovnání, nebo nalezení spojitosti mezi různými daty. Například je možno k sobě přiřadit obraz získaný z CT a obraz stejné tkáně získaný pomocí MR.

<span id="page-6-2"></span><sup>2</sup>Segmentací se nazývá proces identifikace dat v digitální reprezentaci daného objektu.

devším na metodu level-set. Následující kapitola Současné nástroje pro interaktivní segmentaci obrazových medicínských dat pojednává především o knihovně ITK a také stručně popisuje již implementované aplikace postavené nad touto knihovnou, které slouží jako zdroj inspirace. Způsob použití knihovny ve výsledném nástroji ITK je diskutována v kapitole pod názvem použití knihovny ITK. V další kapitole Návrh segmentačního nástroje se obecně popisuje návrh výsledného programu. Dále následuje kapitola Implementace, kde je popsána samotná implementace vybraných částí segmentačního nástroje. V kapitole Výsledky se vyhodnocují dosažené výsledky a zda aplikace splnila stanovené cíle. V poslední kapitole Závěr je zhodnocení celé práce jako celku. Nedílnou součástí práce je seznam použité literatury, příloha o obsahu přiloženého CD, velké obrázky výstupů nástroje, ukázka plakátu reprezetujícího práci a příloha o překladu, spuštění a ovládání přiložené aplikace.

### <span id="page-8-0"></span>Kapitola 2

## Interaktivní segmentace medicínských dat

Tato kapitola je zaměřená na teoretický výklad problematiky. Obsahuje výběr několika metod, které se s úspěchem používají k segmentaci dat. Jsou to metody, které by bylo možné využít při implementaci výsledného nástroje.

#### <span id="page-8-1"></span>2.1 Metoda active appearance models

Active appearance models  $(AAM)$  [\[1\]](#page-37-0) je rozšířením metody Active Shape Models  $(ASM)$ . Je metoda segmentace, kdy se v obraze hledá výskyt předem natrénovaných vzorů. Program využívá seznam dříve natrénovaných modelů vzorových objektů, které se vytvoří pomocí statistické analýzy Principal Component Analysis (PCA) na základě manuálně zadaných bodů (anglicky landmarks), které označují významná místa v obraze. Ukázka na obrázku [2.1.](#page-9-0)

Nevýhoda spočívá především v pracném natrénování vzorů, které navíc musí být velmi precizní, aby se předešlo chybným výsledkům [\[18\]](#page-38-0). Tato příprávná část, spočívající ve vytvoření knihovny vzorů, je časově velmi náročná. Při použití metody AAM se také může stát, že selže. Metoda totiž rozezná pouze podobné vzory, což ji vylučuje při vyhledávání různých nestandartních morfologických artefaktů v segmentované tkáni.

Tato metoda není příliš vhodná pro implementaci výstupní aplikace. Přesto metoda reprezentuje zajímavý přístup k segmentaci dat, a proto je zde zmíněna.

#### <span id="page-8-2"></span>2.2 Metoda aktivních kontur

V anglické literatuře jsou někdy aktivní kontury označované jako snakes [\[3\]](#page-37-1). Při této metodě se kontura (jako implementace kontury se často používá  $\mathit{splain}$ ), kterou inicializuje uživatel, postupně tvaruje směrem k hranám objektu. Tohoto se docílí minimalizováním energie kontury. Tato energie se skládá ze tří složek, jak je vidět na rovnici [2.1.](#page-8-3) Máme-li konturu definovanou parametricky jako  $\mathbf{v}(s) = (x(s), y(s))$  můžeme psát rovnici [2.1.](#page-8-3)

<span id="page-8-3"></span>
$$
E_{snake}^* = \int_0^1 E_{snake}(\mathbf{v}(s))ds = \int_0^1 E_{internal}(\mathbf{v}(s)) + E_{image}(\mathbf{v}(s)) + E_{con}(\mathbf{v}(s))ds \quad (2.1)
$$

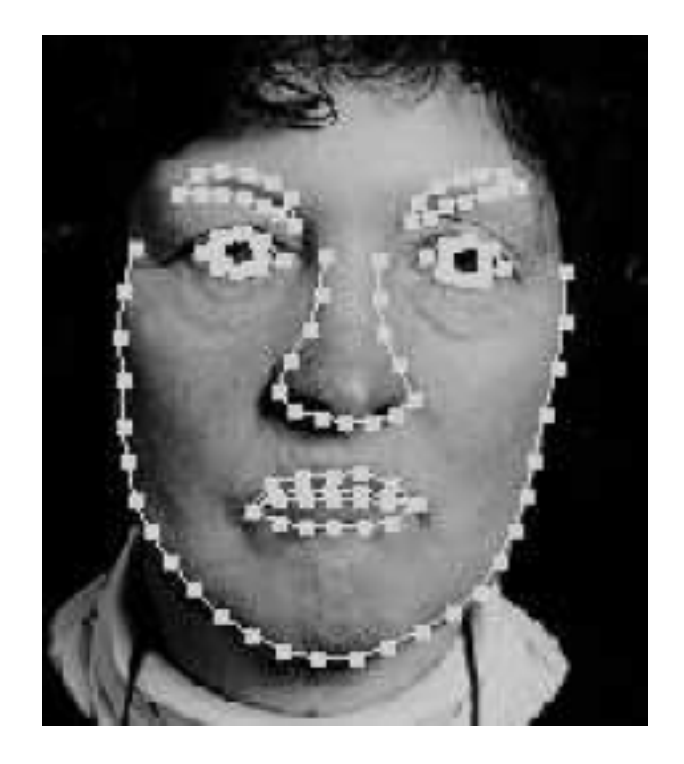

Obrázek 2.1: Ukázka AMM algoritmu. Tvář označena 122 landmark body. Převzato z [\[1\]](#page-37-0) .

<span id="page-9-0"></span>Interní energie  $E_{internal}$  definuje energii splajnu (kontury). Pro tuto energii platí uvedená rovnice [2.2.](#page-9-1)

<span id="page-9-1"></span>
$$
E_{internal} = E_{cont} + E_{curv}
$$
\n
$$
(2.2)
$$

Kde  $E_{cont}$  symbolizuje energii kontury a  $E_{curv}$  symbolizuje energii zakřivení splajnu.

Energie obrazu  $E_{image}$  se skládá ze tří komponent.

- Hran určuje míru intenzity obrazu
- Okrajů určuje míru přitahování kontury k výrázným přechodům (gradientům) obrazu
- Omezení slouží k vyhlazování kontury

Pro energii obrazu platí uvedená rovnice [2.3.](#page-9-2)

<span id="page-9-2"></span>
$$
E_{image} = w_{line} E_{line} + w_{edge} E_{edge} + w_{term} E_{term}
$$
\n
$$
(2.3)
$$

Kde koeficienty w jsou váhy k příslušným energiím, kterými lze ovlivnit výsledek.

Energie omezení  $E_{cont}$  slouží k případnému uživatelskému ovlivnění chování kontury. Její použití je volitelné.

Existuje spousta různých variant implementací aktivních kontur podle potřeby cílových aplikací. Segmentace pomocí této metody se hojně využívá, jak při zpracování statického obrazu tak i pro videa. Metoda je implementována například v knihovně OpenCV, o které je řeč v kapitole [3.1.](#page-12-1) Nevýhodou aktivních kontur, je, že na složitějších objektech nedosahují velké přesnosti a někdy vytvářejí nežádoucí artefakty, jako například smyčky. Bylo však vyvinuto několik modifikací, které tento nedostatek odstraňují [\[5\]](#page-37-2). Příklad je na obrázku [2.2.](#page-10-1)

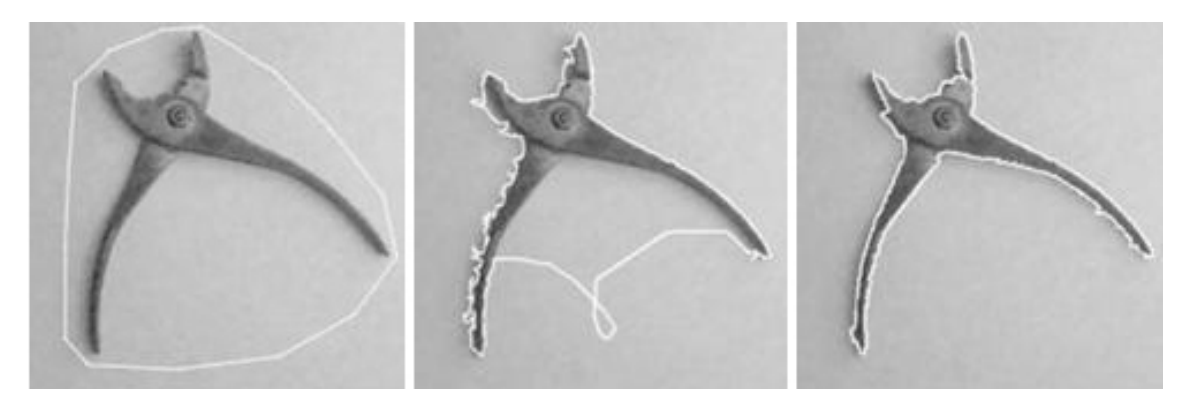

<span id="page-10-1"></span>Obrázek 2.2: Ukázka active contours algoritmu. Na prvním obrázku je inicializace, na druhém neupravená implementace vytvářející nežádoucí smyčky a na třetím upravená implementace bez smyček. Převzato z [\[18\]](#page-38-0)

.

#### <span id="page-10-0"></span>2.3 Metoda level-set

Numerická technika pro segmentaci a sledování evoluce objektů v obraze. Poprvé byla představena vědci Osherem a Sethianem [\[8\]](#page-37-3). Metoda přistupuje k problematice obdobným způsobem jako aktivní kontury. I zde je nutná manuální inicializace. Avšak s konturou nepracujeme přímo, ale kontura je definovaná jako nulová hladina Γ (anglicky zero levelset)  $N + 1$  rozměrné level-set funkce  $\varphi$ , kde N je počet rozměrů segmentovaných dat (viz. rovnice [2.4\)](#page-10-2) [\[7\]](#page-37-4).

<span id="page-10-2"></span>
$$
\Gamma = \{(x, y) | \varphi(x, y) = 0\}
$$
\n
$$
(2.4)
$$

Na obrázku [2.3](#page-11-0) je zobrazena názorná ukázka fungování metody level-set. Červenou barvou je znázorněn graf funkce  $\varphi$ , modrou barvou je znázorněna nulová (zero level-set) hladina a v horní části obrázku jsou vyobrazeny odpovídající průměty funkce  $\varphi$  do zero level-set hladiny.

Pokud budeme pohybovat nulovou hladinou ve kolmém směru rychlostí v bude platit parciální diferenciální rovnice [2.5](#page-10-3) (tzv. level-set rovnice).

<span id="page-10-3"></span>
$$
\frac{\partial \varphi}{\partial t} = v|\nabla \varphi|\tag{2.5}
$$

Řešení této rovnice je velmi komplikované a je potřeba zavést speciální metody. Existují různé modifikace této rovnice, podle toho co právě vyžaduje cílová aplikace.

Fast marching využívá jednodušší variantu level-set rovnice. Vychází z předpokladu, že expanze kontury ve všech bodech probíhá stejným směrem. Pro představu lze použít například nafukující balón, kde se jeho stěny ve všech bodech od sebe vzdalují.

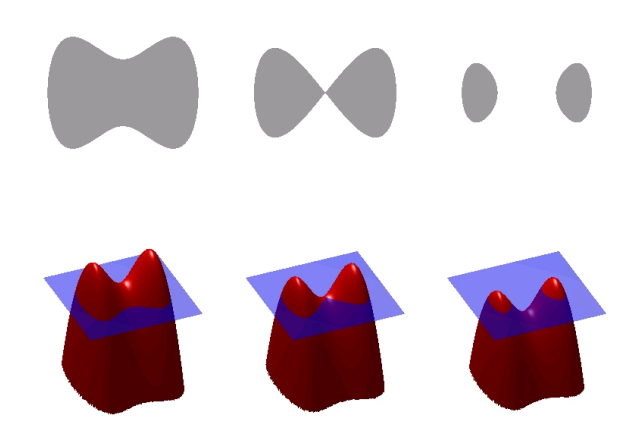

Obrázek 2.3: Ukázka fungování metody level-set. Převzato z [\[10\]](#page-37-5)

<span id="page-11-0"></span>V obecné definici metody level-set je možné, aby některé body expandovaly a jiné se smršťovaly, podle aktuální potřeby. Lze si představit například kapku oleje na neklidné hladině vody. Řešení takové rovnice je ovšem mnohem složitější.

Důležitou vlastností funkce  $\varphi$ , je, že na hranách objektu má hodnotu 0, uvnitř objektu jsou hodnoty funkce kladné a vně objektu záporné. Pomocí této vlastnosti je možné určit, kde se nachází aktuální kontura (zero level-set), kde vnitřek objektu a kde jeho okolí.

Mezi výhody metody patří to, že je poměrně jednoduše implementovatelná do více rozměrů (myšlenka vychází z podstaty  $N + 1$  level-set funkce). Dále metoda implicitně segmentuje více objektů najednou, objekty s dírou nebo rozdělující se objekty, jak můžeme pozorovat na obrázku [2.3.](#page-11-0) Metoda level-set je také obecně schopnější lépe detekovat jemné a členité objekty, než metoda aktivních kontur.

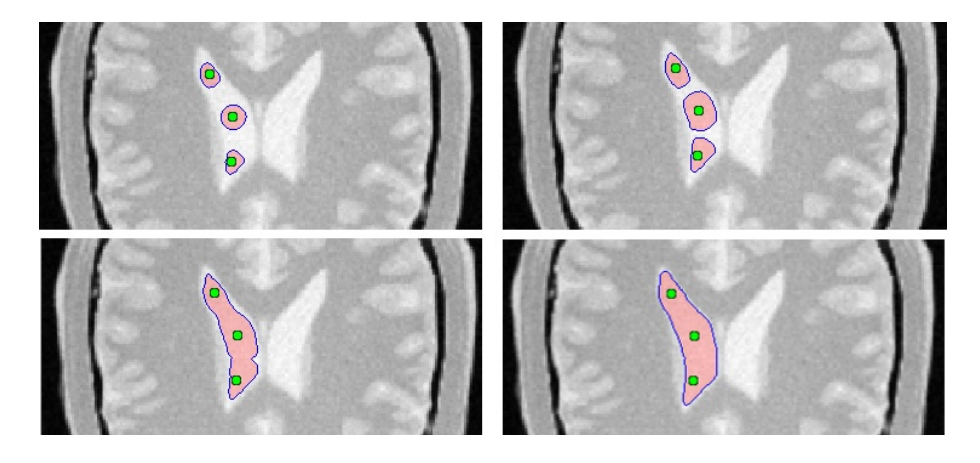

Obrázek 2.4: Ukázka evoluce level-set kontury, při segmentaci mozku. Výstup je získán z výsledného segmentačního nástroje.

### <span id="page-12-0"></span>Kapitola 3

## Současné nástroje pro spracování obrazových medicínských dat

V této kapitole jsou v krátkosti popsány knihovny zaměřené na zpracování obrazu. Práce je zaměřena především na knihovnu ITK, která oproti ostatním nabízí mnohé výhody. V dnešní době je používání knihoven běžnou praxí. Tímto způsobem se ušetří spoustu drahocenného času a problémů spojených s vymýšlením a implementováním potřebných algoritmů. Navíc lze (většinou) předpokládat, že algoritmy fungují správně, jsou dobře implementovány a otestovány. Místo vymýšlení již vymyšleného je tedy možno se pustit přímo do řešení konkrétního problému.

Dále jsou zde popsány a dvě komplentní aplikace založené na knihovně ITK, které slouží jako inspirace při tvorbě vlastního nástroje.

#### <span id="page-12-1"></span>3.1 Knihovna OpenCV

Open Source Computer Vision Library (OpenCV) je velmi pokročilá knihovna pro zpracování obrazu a podporu počítačového vidění vyvíjená firmou Intel od roku 1999. Je napsána v jazyce C/C++ a obsahuje více než 500 funkcí. Knihovna je samozřejmě 100% přenositelná mezi všemi běžnými operačními systémy. Z tohoto důvodu je hojně využívána jak ve výzkumu tak v profesionálních aplikacích.

OpenCV implementuje algoritmy pro kalibrační techniky, detekci pohybu, sledování, analýzu tvaru, segmentaci a rozpoznávání objektu [\[4\]](#page-37-6). Umí pracovat z valnou většinou běžných obrazových formátů jako JPEG, PNG, GIF, BMP, TIFF a další. Není však primárně určena pro zpracování medicínských dat, proto například v základu neumí pracovat s formátem DICOM. Tento formát je hojně užíván v lékařství jako výstup z CT nebo MR. Část této knihovny dokonce implementuje i základní GUI.

#### <span id="page-12-2"></span>3.2 Knihovna MDSTk

Medical Data Segmentation Toolkit [\[17\]](#page-38-1) je knihovna vyvíjená na fakultě Informatiky Vysokého učení technického v Brně. Jedná se o kolekci nástrojů na zpracování 2D/3D obrazových dat a to především medicínských. Je napsána v jazyce  $C++$  a je tedy 100% přenositelná mezi všemi běžnými operačními systémy. Umí pracovat s obrazovými formáty JPEG, PNG a především s formátem DICOM. Implementuje podporu pro propojení s knihovnou OpenCV.

Knihovna implementuje DICOM parser a objemové zobrazení dat, obrazové filtry, hranové detektory a spoustu dalších užitečných funkcí pro zpracování obrazu (například LBP, Watersheds).

### <span id="page-13-0"></span>3.3 Knihovna ITK

Insight Toolkit [\[15\]](#page-37-7) je multiplatformní systém určený pro zpracování, segmentaci a registraci obecně n-rozměrných obrazových dat se zaměřením na data medicínská. Systém je napsán v jazyce C++ a v maximální možné míře využívá objektového a generického přístupu k programování. Systém je velmi rozsáhlý avšak velké úsilí je věnováno zachování přehlednosti. Knihovna neimplementuje žádná uživatelská rozhraní. Toto je ponecháno na jiný specializovaný software jako jsou například FLTK, Qt pro tvorbu GUI a VTK, OpenGL pro vizualizaci 3D obrazových dat.

ITK umí pracovat se všemi běžnými formáty včetně formátu DICOM. A ty, které nepodporuje, se dají přidat vytvořením nové třídy odvozené od třídy itk::ImageIOBase a přepsat její virtuální metody. Tento způsob přizpůsobení funguje pro všechny třídy knihovny ITK a dává knihovně velkou flexibilitu. Dále obsahuje vlastní memory management pomocí tzv. Smart pointerů. Pro složité matematické operace využívá knihovny VNL.

ITK obsahuje obrovské množství funkcí a stále se přidávají nové, protože kdokoli na světě se může zapojit do vývoje této knihovny. Výpis všech funkcí přesahuje rámec této práce, takže zde jsou vypsány pouze hlavní skupiny funkcí s krátkým popisem [\[2\]](#page-37-8).

- Reprezentace a přístup k datům podporovány jsou dva základní strukturované typy. Jsou to obecně n-dimenzionální obrázky a nestrukturované sítě tzv. meshes.
- Prostorové objekty slouží pro modelování prostorových objektů (například segmentovaných tkání).
- Filtry do této skupiny patří značný počet různých filtrů s různým určením. Jmenujme například prahovací filtry (Binary treshold), hranové detektory(Canny edge detection), vyhlazovací filtry (Curvature anisotropic diffusion filtr), transformační filtry ( $Resample\ filter$ ) a další.
- Čtení a zápis do souborů obsahuje funkce pro souborový vstup a výstup. Zvládá práci s velmi širokou paletou formátů.
- Statistika obsahuje různé statistické funkce (histogramy, klasifikace, clustering).
- Registrace slouží k propojení podobných obrázků (v medicíně například obrázek z CT s obrázkem z MG).
- Segmentace slouží k identifikaci a klasifikaci dat v obraze.  $ITK$  obsahuje segmentační metody založené na metodách watersheds, extrakce příznaků a level-set. Obsahuje celkem 6 různých implementací metody level-set.

Jednotlivé funkce jsou realizovány jako proudové filtry, jejichž spojením do tzv. pipeline dostaneme požadovaný výsledek viz. Obrázek [3.1.](#page-14-2)

Knihovna ITK se jednoznačně jeví pro potřeby bakalářské práce jako nejvhodnější z dostupných knihoven. Neobsahuje sice metodu segmentace pomocí aktivních kontur, což ovšem kompenzuje přítomností hned několika implemantací metody level-set, která je nakonec

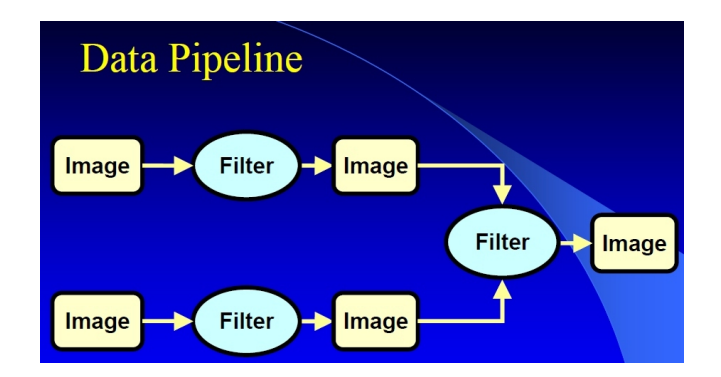

<span id="page-14-2"></span>Obrázek 3.1: Ukázka pipeline zpracování dat v knihovně ITK. Převzato z [\[6\]](#page-37-9)

použita ve výsledném segmentačním nástroji. ITK obsahuje veškerou potřebnou funkčnost, má kvalitní dokumentaci a je velmi chválena odbornou veřejností. Největší výhoda oproti ostatním je nejlepší implementace segmentační metody level-set ze všech dříve zmíněných knihoven a přímé zaměření na medicínská data. Jistý problém může tvořit její možná až zbytečně velká obsáhlost, ale na druhou stranu toto nám poskytuje široké možnosti případného rozšíření nástroje v budoucnu.

Existuje již několik aplikací implementujících segmentace obrazových dat na základě metody level-set a postavené na knihovně ITK. Jmenovitě například univerzální medicínský segmentační program 3DSlicer nebo už konkrétněji zaměřená aplikace ITK Snap (které jsou podrobněji popsány níže v sekcích [3.4](#page-14-0) a [3.5\)](#page-14-1). Tyto programy už v zásadě umí mimo jiné i to, co je cílem této práce, avšak jejich pochopení pro běžného uživatele je poměrně náročné. Cílem tedy je implementovat segmentační nástroj pracující s metodou level-set, který by byl jednoduchý na pochopení a obsluhu a zároveň přidat do segmentace prvky interaktivity ve smyslu možnosti ovlivnění evoluce metody level-set. Je ovšem jasné, že kvalit výše zmíněných aplikací stěží dosáhnout v rámci této bakalářské práce. Stojí za nimi zkušené týmy lidí a dlouholetý vývoj.

#### <span id="page-14-0"></span>3.4 3DSlicer

Jedná se o open source multiplatformní aplikaci pro registraci, segmentaci a vizualizaci více rozměrných obrazových medicínských dat. Obsahuje pokročilé algoritmy zpracování obrazu. Program je postaven především nad knihovnami ITK a VTK [\[11\]](#page-37-10). Ukázka pracovního prostředí je na obrázku [3.2.](#page-15-0)

3DSlicer je velmi rozsáhlý projekt a tvoří jej více než milion programových řádků v jazyce C++. Je velmi výkoný a všestranný, ale právě tyto jeho vlastnosti jej předurčují pro použití pouze lidem velmi dobře zasvěcených do této problematiky. Nastavení různých parametrů je velmi zdlouhavé a nepřehledné a vyžaduje odborné znalosti jak z medicínského tak informatického odvětví.

### <span id="page-14-1"></span>3.5 ITK-Snap

Je již konkrétněji zaměřená open source aplikace na segmentaci 3D medicínských dat postavená nad knihovnou ITK [\[9\]](#page-37-11). Tato aplikace má velmi podobnou filosofii a klade si podobné cíle jako tato práce. Také implementuje segmentaci pomocí metody level-set a obsahuje

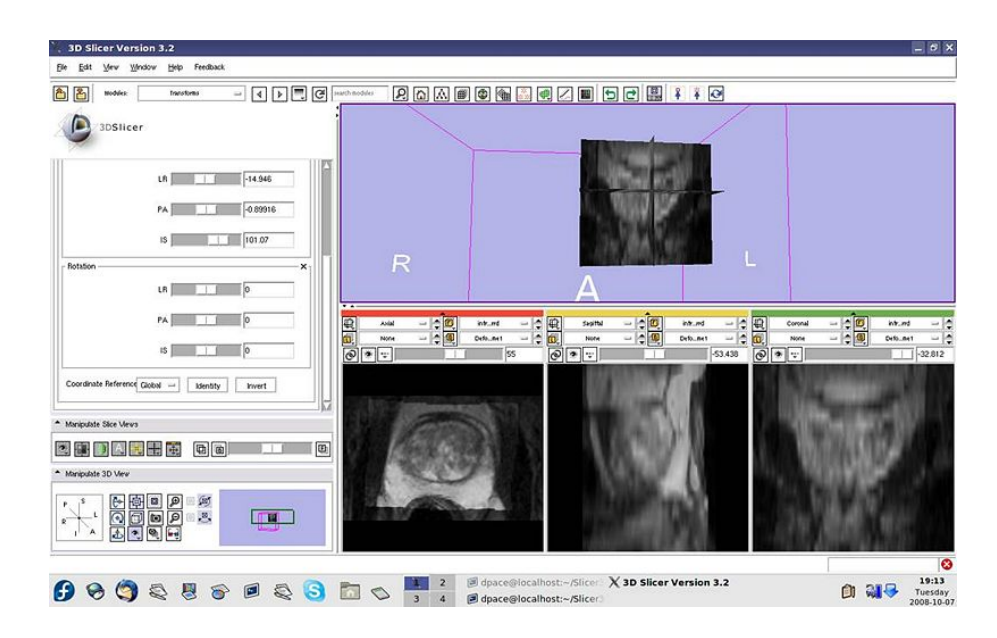

<span id="page-15-0"></span>Obrázek 3.2: Ukázka pracovního prostředí aplikace 3DSlicer. Převzato z [\[11\]](#page-37-10)

sofistikovanou nápovědu při nastavování parametrů, ale poněkud jiným způsobem, než implementuje výsledný segmentační nástroj. ITK-Snap využívá posuvníků a nápomocných textů, naopak výsledný segmentační nástroj se pokouší stanovit módy, které jednotlivé parametry nastavují a odpovídají jednotlivým situacím, které během segmentace nastávají. Výsledný nástroj, taky na rozdíl od této aplikace, umožňuje kontrolovat evoluci level-set algoritmu pomocí krokování a přidávání nových hran.

Každopádně tato aplikace slouží jako jistý vzor a to převším z pohledu 3D zpracování a vizualizace. Ukázka pracovního prostředí je na obrázku [3.3.](#page-15-1)

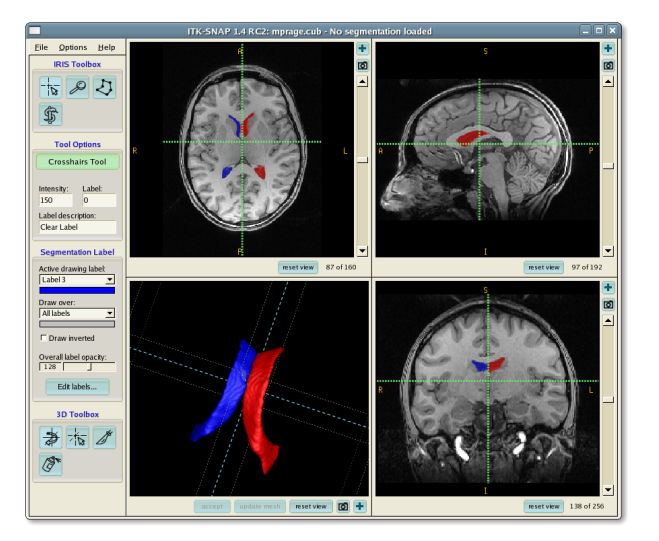

<span id="page-15-1"></span>Obrázek 3.3: Ukázka pracovního prostředí aplikace ITK-Snap. Převzato z [\[9\]](#page-37-11)

### <span id="page-16-0"></span>Kapitola 4

## Použití knihovny ITK

V této části práce je popsáno použití knihovny ITK ve výsledném segmentačním nástroji. Nejdřive je zde popsán způsob implementace metod level-set v knihovně ITK a poté jsou zde rozepsány jednotlivé filtry a jejich propojení do *pipeline*. Při popisu jednotlivých filtrů jsme vycházeli z [\[2\]](#page-37-8).

#### <span id="page-16-1"></span>4.1 Metody level-set v knihovně ITK

Metody level-set implementované v knihovně ITK. Se obecně řídí podle rovnice [4.1.](#page-16-3)

<span id="page-16-3"></span>
$$
\frac{\partial \varphi}{\partial t} = -\alpha \mathbf{A}(\mathbf{x}) \cdot \nabla \varphi - \beta P(\mathbf{x}) |\nabla \varphi| - \gamma Z(\mathbf{x}) \kappa |\nabla \varphi| \tag{4.1}
$$

kde A je přitahovací (advection) parametr, P (propagation) je parametr určující míru expanze a Z je vyhlazovací parametr. Konstanty  $\alpha$ ,  $\beta$  a  $\gamma$  určují váhy příslušných parametrů. Tato rovnice odpovídá Geodesic active contour level-set filtru, který je diskutován v sekci [4.8.](#page-21-0) Jiné způsoby implementací metod level-set využívají rovnici v jiném (často zjednodušeném) tvaru. V rovnici je možno vidět jistou podobnost s aktivními konturami. Tento filtr totiž tvoří propojení dobrých vlastností aktivních kontur s metodou level-set [\[7\]](#page-37-4).

Většina level-set filtrů vyžaduje na vstupu, kromě zadání vah jednotlivým parametrům rovnice, i inicializační konturu, pro kterou platí rovnice [2.4,](#page-10-2) a hranový obrázek. Který je vlastně upraveným obrázkem, který se bude segmentovat. Všechny tyto vstupy ovlivňují evoluci metody level-set. Výstupem je poté obrázek se spočtenou zero level-set hladinou viz. obrázek [4.1.](#page-17-2)

### <span id="page-16-2"></span>4.2 Popis pipeline

Veškeré funkce v knihovně ITK jsou vytvořeny jako filtry na proudové zpracování dat. Tyto filtry se propojují do pipeline, kde na vstupu je původní obrázek a na výstupu požadovaný výsledek. Pipeline použita při vývoji nástroje, včetně vstupních parametrů jednotlivých filtrů, je zobrazena na obrázku [4.2.](#page-18-1)

Z obrázku [4.2](#page-18-1) je patrné, že nejdůležitější součást představuje geodesic active contour level-set filtr, který implementuje samotnou funkčnost segmentační metody level-set. Tento filtr má dva vstupy. Prvním je inicializační zero level-set hladina, definována jako obrázek vzdáleností. Tento obrazek se vytvoří pomocí filtru fast marching. Druhým vstupem je hranový obraz, který se spočítá přímo ze segmentovaného obrázku. Vytvoření tohoto obrázku

|  |                                                          | $-2.4$  -1.3 -0.6 -0.7 -0.8 -1.8    |  |                                         |                      |  |
|--|----------------------------------------------------------|-------------------------------------|--|-----------------------------------------|----------------------|--|
|  | $-2.4$  -1.4 -02 0.4 0.3 0.2 -0.8 -1.8                   |                                     |  |                                         |                      |  |
|  | $-2.4$ $-1.4$ $-0$ $\angle$ 0.6 1.6 1.3 1.2              |                                     |  |                                         | $0.8$ -0.8 -1.8      |  |
|  | $-1.2 - 0.2$ 0.8 1.8                                     |                                     |  |                                         | 2.3 $1.3$ 0.3 $-0.7$ |  |
|  | $-1.1$ $-0.\sqrt{0.9}$ 0.7 1.7                           |                                     |  | $1.2 \mid 0.2 \big/ \negthinspace -0.8$ |                      |  |
|  | $-2.5$  -1.5 -0.5 -0.8\edge 0.7   2.4   1.4   0.4   -0.6 |                                     |  |                                         |                      |  |
|  | $-2.5$ -1.5-1.3-0.4 1.3 0.3-0.4                          |                                     |  |                                         | $-0.6$               |  |
|  |                                                          | $-1.6 - 0.6$ 0.4 $-0.7 - 0.6 - 1.6$ |  |                                         |                      |  |
|  |                                                          | $-1.6 - 0.6 - 1.7$                  |  |                                         |                      |  |

<span id="page-17-2"></span>Obrázek 4.1: Ukázka výstupu level-set filtrů z knihovny ITK. Převzato z [\[2\]](#page-37-8)

předchází použití několika filtrů, které obrázek nejprve vyhladí (anisotropic diffusion filtr), následně v něm detekují hrany (*gradient magnitude filtr*), tyto hrany se ještě upraví a převedou na požadovaný rozsah hodnot *(sigmoid filtr)* a na závěr se uměle přidají hrany zadané uživatelem (tato část ovšem zcela nesplňuje princip proudového zpracování a je v diagramu uvedena jen pro úplnost (viz kapitola [5.6\)](#page-27-0). Podrobněji jsou filtry z knihovny ITK popsány v následujícím textu.

### <span id="page-17-0"></span>4.3 Načtení obrázku

Načtení se provete pomocí *image file reader filtru*. Tento filtr umí na základě iména souboru s obrázkem načíst obrazová do interní datové datové podoby ITK. Zvládá velké množství obrazových formátů (BMP, PNG, JPEG, TIFF, DICOM, GIPL, RAW) včetně formátu DICOM. Obecně je filtr uzpůsoben k načítání n-rozměrných dat. Výsledný segmentační nástroj, ale využívá pouze načítání dvou rozměrných obrazových dat.

V programu interně pracujeme s obrázkem, kde jsou hodnoty jednotlivých pixelů symbolizovány datovým typem float. Některé filtry totiž vyžadují značnou přesnost.

#### <span id="page-17-1"></span>4.4 Změna rozměrů obrázku

Tento filtr není nutný pro správnou funkčnost výsledného nástroje, ale zpříjemňuje práci uživateli. Umožňuje segmentovaný obrázek zvětšovat nebo zmenšovat podle potřeby. Tuto funkčnost implementuje filtr resample z knihovny ITK. V parametrech filtru jsou očekávány nové rozměry stran a poměr nových rozměrů vůči původnímu rozměru obrázku. Tento filtr implementuje i spoustu jiných obrazových transformací (rotaci, výřez, . . . ). Pro funkčnost nástroje však není příliš podstatný, proto jej nebudeme dále podrobněji popisovat.

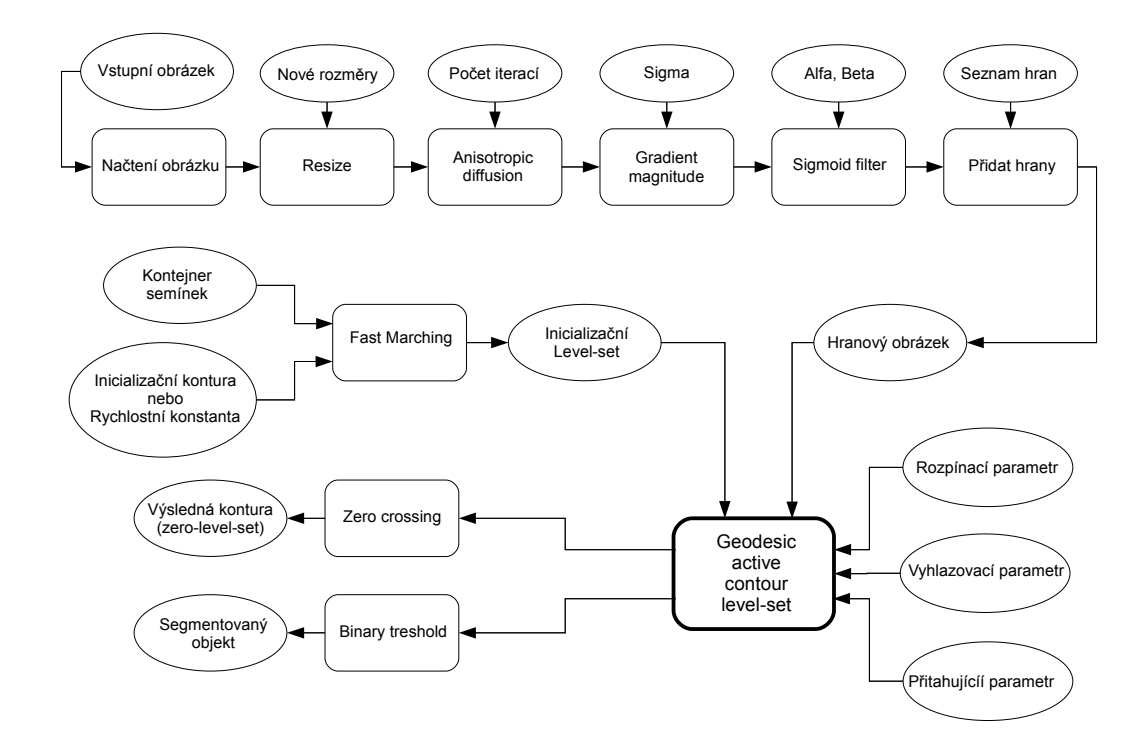

<span id="page-18-1"></span>Obrázek 4.2: Digram propojení filtrů (pipeline) při implementaci segmentačního nástroje.

### <span id="page-18-0"></span>4.5 Vyhlazení obrázku

První ze série přípravných filtrů. Vyhladí obrázek, zbaví jej nežádoucího šumu a drobných nepřesností. Z nabídky podobných filtrů v ITK vybereme curvature anisotropic diffusion filtr, který je pro potřeby aplikace nejvhodnější.

Filtr je implementován na základě modified curvature diffusion equation (MCDE), která netrpí nedostatky klasických filtrů využívajících anizotropní difuze, které za určitých podmínek podléhají negativní difuzi. Díky tomuto rozrušují a potlačují hrany, což je pro výsledný nástroj nežádoucí.

Na vstupu je očekáván jediný parametr počet iterací, který určuje jak intezivně bude obrázek vyhlazen. Obecně platí čím více šumu a nepřesností, tím více iterací je třeba provést. Je však třeba mít na paměti, že každá iterace trvá dvakrát tak dlouho než předchozí, a zvláště u větších obrázků může být velký počet iterací (více než 5) časově velmi náročný. Další důležité parametry vodivostní parametr (určuje jak radikálně bude obrázek rozmazaný a jak moc zachovat hrany) a parametr časové známky (jeho nastavení má smysl u více rozměrných dat) jsou nastaveny na výchozí hodnoty a pro aplikaci není jejich nastavování potřeba. Ukázka výstupu je na obrázku [4.3.](#page-19-1)

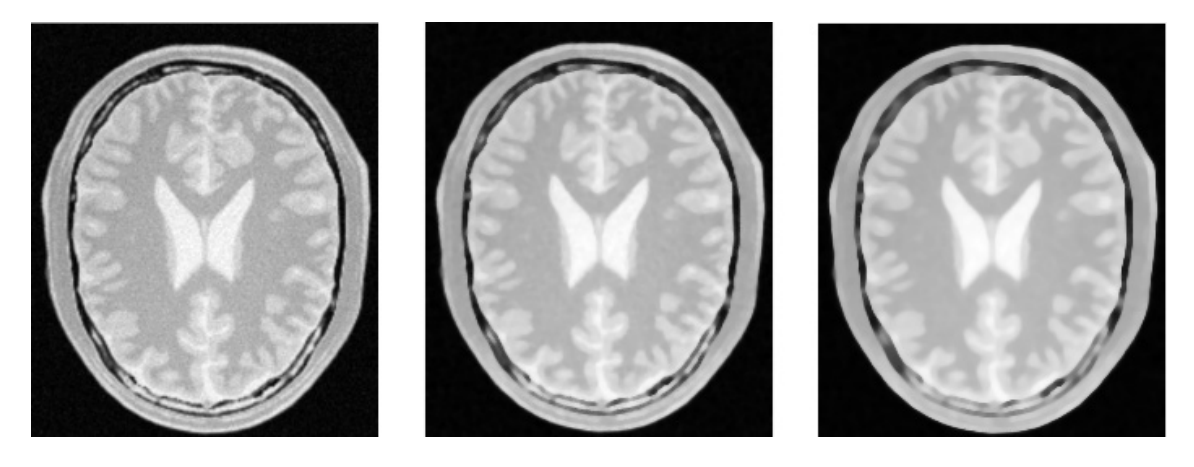

Obrázek 4.3: Ukázka výstupu curvature anisotropic diffusion filtru. První zleva je původní obrázek, uprostřed je obrázek po 5 a vpravo po 10 iteracích algoritmu. Jednotlivé ukázky byly pořízeny přímo z výsledného segmentačního nástroje.

### <span id="page-19-1"></span><span id="page-19-0"></span>4.6 Detekce hran

Detekci hran a vytvoření finálního hranového obrázku obstarávají dva filtry: gradient magnitude recursive gaussian filtr a sigmoid filtr.

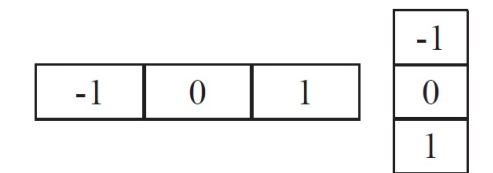

<span id="page-19-2"></span>Obrázek 4.4: Ukázka derivačního jádra gradient magnitude recursive gaussian filtru. Převzato z [\[2\]](#page-37-8)

Gradient magnitude recursive gaussian filtr provádí konvoluci s gaussovským jádrem a následně aplikuje derivační operátor, který je zobrazen na obrázku [4.4.](#page-19-2) Předcházející vyhlazení zajistí vyhlazené a pěkné hrany. Jediný parametr filtru je sigma, která se používá ke kontrole rozsahu vlivu filtru na hranách obrazu. Určuje vlastně míru rozmazání gaussovským jádrem. Důležitým faktem je, že tento filtr invertuje barvy výsledného obrázku. Příklad výstupu filtru je zobrazen na obrázku [4.5.](#page-20-1)

Sigmoid filtr patří do kategorie nelineárních mapovacích filtrů a můžeme se na něj dívat jako na variantu casting filtrů. Mapuje specifický rozsah intenzit na nový rozsah a zajišťuje hladký a plynulý přechod na hranách obrazu. Jednotlivé nové hodnoty pixelů počítá podle rovnice [4.2.](#page-19-3)

<span id="page-19-3"></span>
$$
I' = (Max - Min)\frac{1}{\left(1 + e^{-\left(\frac{I - \beta}{\alpha}\right)}\right)} + Min \tag{4.2}
$$

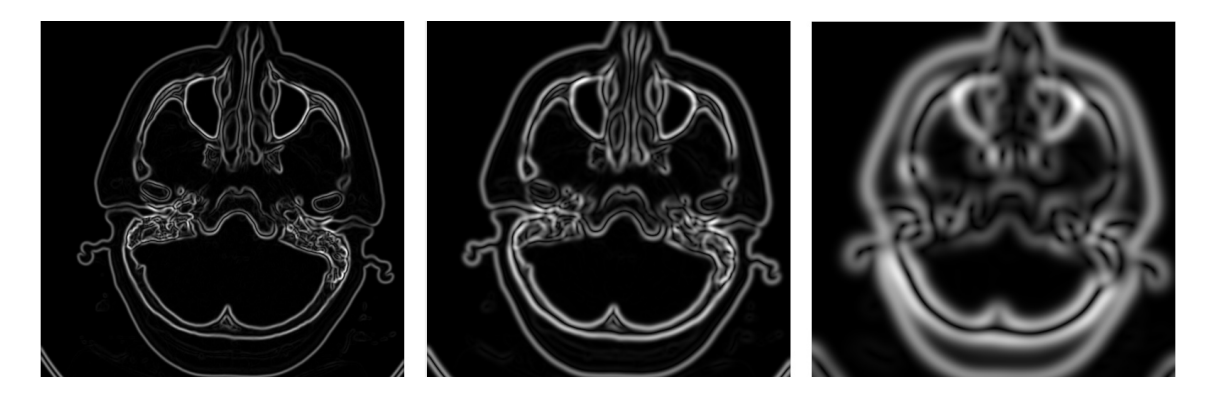

<span id="page-20-1"></span>Obrázek 4.5: Ukázka výstupu gradient magnitude recursive gaussian filtru. Zleva je nastavován parametr sigma postupně na hodnoty 3, 5 a 10. Jednotlivé ukázky byly pořízeny přímo z výsledného segmentačního nástroje.

Ve výše uvedené rovnici značí  $I$  intenzitu vstupního pixelu,  $I'$  intenzitu výstupního pixelu, Min a Max definují minimální a maximální možné hodnoty výstupního pixelu,  $\alpha$ definuje rozsah vstupní intenzity a β intenzitu, okolo které se rozsah centruje. Pokud je  $\alpha$ nastavena na zápornou hodnotu invertuje ve výsledku barvy výstupního obrázku, což nám napraví nedostatek předchozího gradient magnitude recursive gaussian filtru.

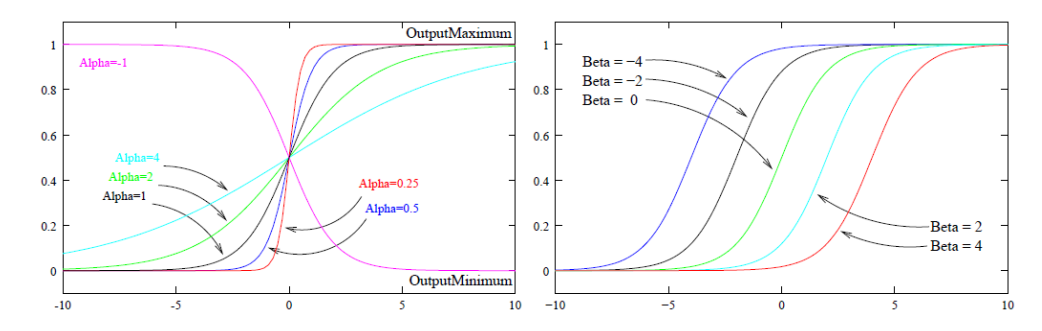

Obrázek 4.6: Grafy, které znázorňují vlivy parametrů alfa a beta na výstup sigmoid filtru. Převzato z [\[2\]](#page-37-8)

V tomto případě je filtr využit ke zvýšení kontrastu mezi různými částmi obrazu. Tento filtr také překóduje obrázek na rozsah < 0.0, 1.0 >. V ideálním případě pak bude na hranách hodnota 0 a na anatomických strukturách 1.

#### <span id="page-20-0"></span>4.7 Vytvoření inicializační zero level-set hladiny

K tomuto účelu poslouží fast marching filtr, který vytvoří mapu vzdáleností na základě zadaných parametrů a semínek. Tento filtr je vlastně zjednodušená varianta metody levelset, kde řídicí diferenciální rovnice má velmi jednoduchou formu a evoluce zero level-set hladiny probíhá jen jedním směrem.

Fast marching filtr očekává jako parametr semínka. To jsou body v obraze určené svou polohou a počáteční hodnotou udávající, jejich počáteční rozsah, která vrastně určuje vzdálenost inicializační nulové hladiny od semínka. Tyto semínka vkládá uživatel přes uživatelské

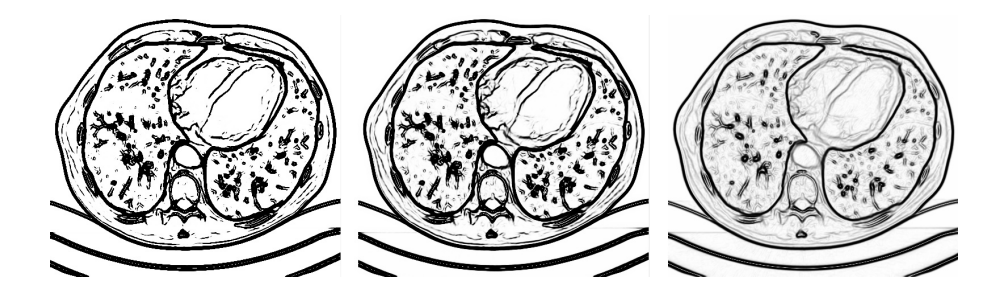

Obrázek 4.7: Obrázky ukazující vliv parametru  $\alpha$  na hranový obrázek ve výsledném nástroji. Parametr  $\beta$  je nastaven na 3,0 a  $\alpha$  postupně zleva na hodnoty −0,1, −0,5, −5

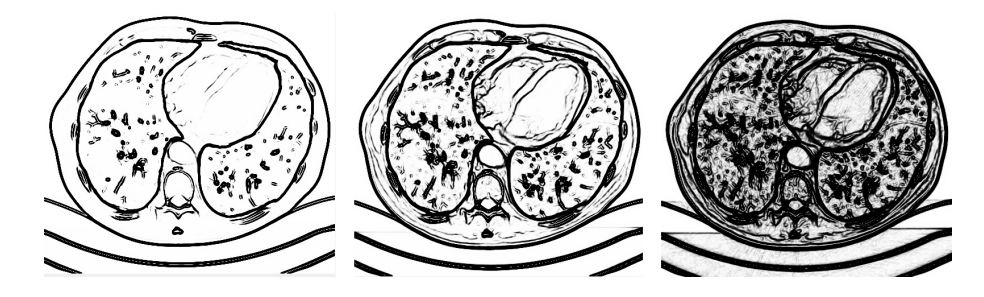

Obrázek 4.8: Obrázky ukazující vliv parametru  $\beta$  na hranový obrázek ve výsledném nástroji. Parametr *alpha* je nastaven na −0,5 a  $\beta$  postupně zleva na hodnoty 10, 5, 1

rozhraní, kde jsou symbolizovány seznamem objektů, které se pohybují přes plochu obrázku a jejichž vlastnosti jsou právě pozice a počáteční hodnota (počáteční hodnotu nastavuje přímo aplikace nikoli uživatel). Uživatel může zadat teoreticky libovolný počet těchto semínek. Častokrát je to žádoucí především při segmentaci podélných a velkých objektů, kdy dobře zadaná semínka výrazně urychlí i vylepší proces segmentace.

Aplikace využívá dva možné způsoby vstupů do tohoto filtru. Jedním je prosté zvolení rychlostní konstanty, na základě které filtr automaticky vytvoří obrázek vzdáleností. Dalším možným vstupem je uživatelem definovaná inicializační kontura, která symbolizuje inicializační zero level-set hladinu. První způsob se využívá v případě, že chceme, aby evoluce level-set algoritmu probíhala především ve směru rozpínání, druhou naopak zvolíme v případě, že chceme, aby evoluce probíhala především ve směru smršťování. Kontura je implementována podobně jako přidané hrany (opět jde o seznam řídících bodů). Rozdíl je však v tom, že kontura vždy tvoří uzavřený kruh a je nutné propojit první a poslední bod kontury. Zde může uživatel zanechat velkou mezeru, která se v případě potřeby dopočítá úsečkou vytvořenou opět pomocí Bresenhamova algoritmu [\[12\]](#page-37-12). Dopočítané řídíci body potom leží na této úsečce v nástrojem definovaných rozestupech. Ukázky výstupů jsou na obrázku [4.9](#page-22-1)

### <span id="page-21-0"></span>4.8 Hlavní level-set filtr

Geodesic active contour level-set filtr je hlavní část segmentační pipeline. Provádí samotnou level-set metodu. Filtr vyžaduje dva vstupy, jejichž vytvoření jsme popsali výše. Jedná se segmentovaný obrázek převedený do hranového tvaru a inicializační zero level-set hladinu,

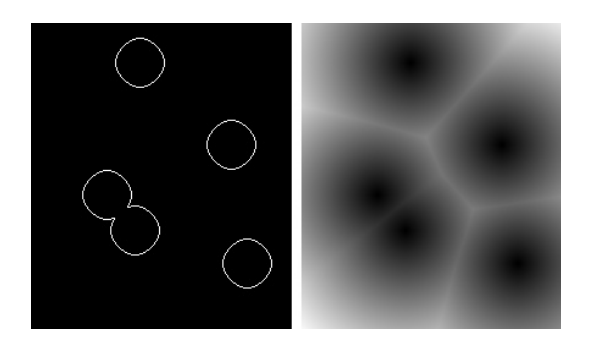

Obrázek 4.9: Ukázka výstupu fast marching filtru pro 5 semínek. První obrázek ukazuje rozložení nulové level-set hladiny a druhý je výstupní obrázek vzdáleností.

<span id="page-22-1"></span>která je reprezentována mapou vzdáleností.

Knihovna ITK obsahuje celkem 6 různých implementací segmentační metody level-set. Od jednoduchých (například fast marching) až po složitější (například právě geodesic active contour level-set), které vyžadují více nastavení a více upravených vstupů, avšak umožňují lépe kontrolovat evoluci algoritmu a dávají lepší výsledky. Geodesic active contour level-set filtr byl vybrán právě pro tyto jeho vlastnosti.

Parciální diferenciální rovnice, která řídí evoluci zero level-set hladiny, je doplněna o tři parametry. Tyto parametry ovlivňují evoluci a je třeba nastavit je v závislosti na situaci a aktuálních potřebách segmentace.

Parametr propagation scaling – Rozpínací parametr určuje intenzitu rozpínání výsledné kontury. V případě zadání záporných hodnot se kontura bude smršťovat.

Parametr curvature scaling – Vyhlazovací parametr vyhlazuje výslednou konturu a vyrovnává se s drobnými nepřesnostmi.

Parametr advection scaling – Přenosový parametr přitahuje level-set konturu k hraně objektu. V principu často směřuje proti rozpínacímu parametru. Zabraňuje přeskočení kontury.

Dalšími parametry které je třeba nastavit jsou RMS chyba (root mean squared error ) a maximální počet iterací filtru. Na základě těchto parametrů se algoritmus ukončí dosáhne-li zadané přesnosti nebo maximálního počtu iterací.

Výstupem algoritmu je obraz, kde pixely s nulovou hodnotou symbolizují zero level-set hladinu, tedy naši výslednou konturu, pixely s kladnými hodnotami symbolizují vnitřek segmentovaného objektu a pixely se zápornou hodnotou naopak vnějšek objektu.

### <span id="page-22-0"></span>4.9 Zpracování výstupu level-set filtru

O zpracování výstupu geodesic active contour filtru se starají dva filtry. Těmito filtry jsou zero-crossing filtr a binarytreshold filtr. Ukázka výstupů těchto filtrů je na obrázku [4.10.](#page-23-0)

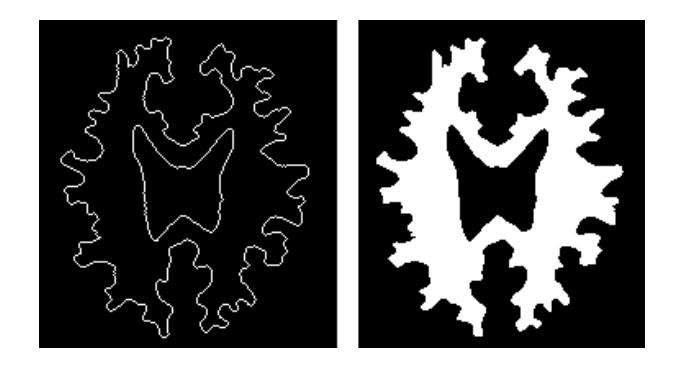

Obrázek 4.10: Ukázka výstupu zero-crossing filtr (vlevo) a binarytreshold filtr (vpravo).

<span id="page-23-0"></span>Zero-crossing filtr vyhledává v obraze nulové přechody, které v našem případě symbolizují výslednou zero level-set hladinu. Tato funkce tedy vrací výslednou konturu segmentovaného objektu.

Binarytreshold filtr převádí hodnoty uvnitř objektu na hodnotu 255 a hodnoty vně na hodnotu 0. Výstup z tohoto filtru využíváme při vybarvování segmentovaného objektu.

### <span id="page-24-0"></span>Kapitola 5

## Návrh segmentačního nástroje

Tato kapitola popisuje jakým způsobem postupoval návrh programu. Během návrhu bylo třeba se zaměřit především na následující body.

- Maximální využití vlastností a výhod segmentační metody level-set.
- Využití co nejvíce možností a začlenění knihovny ITK do výsledného nástroje.
- Jednoduchost a přívětivost uživatelského rozhraní nástroje.
- Použití módů při nastavování parametrů segmentace.
- Možností ovlivnění evoluce metody level-set pomocí uživatelem definovaných hran.

Jednotlivé body jsou podrobněji diskutovány v následujících částech této kapitoly.

#### <span id="page-24-1"></span>5.1 Všeobecné předpoklady návrhu

Program by měl mít maximálně uživatelsky přívětivé grafické rozhraní, aby se v něm vyznal i uživatel nepodrobně zasvěcený do této problematiky. Implementace by se měla obejít bez složitého nastavování spousty parametrů. Veškerá nastavení, se budou provádět pomocí popsaných přednastavených módů. Měla by však být i zachována možnost vše nastavit manuálně. Samotná uživatelská kontrola segmentace a ovládání programu se bude provádět pomocí myši (klávesnice pouze na zadávání hodnot do polí).

#### <span id="page-24-2"></span>5.2 Hlavní prostředky implementace nástroje

Pro implementaci výsledného segmentačního nástroje jsou využity dva hlavní prostředky metoda level-set a knihovna ITK.

Metoda level-set je využita v implementaci výsledného nástroje pro několik výhod, které nabízí oproti jiným segmentačním metodám. Mezi tyto výhody patří poměrně snadné a intuitivní rozšíření na segmentaci vícerozměrných dat, dále imlicicitní segmentace více objektů najednou a rozdělujících se objektů. Nejzákladnější princip metody je pro uživatele velmi pochopitelný, navíc lze u této metody snadno implementovat princip postupného krokování segmentace. Tyto výhody ji určují jako nejvhodnějšího kandidáta na segmentaci obrazových medicínských dat, kde se tyto vlastnosti uplatní. Důkazem vhodnosti metody pro využití v této oblasti je její začlenění do knihovny ITK, která je přední světovou knihovnou v segmentace obrazových medicínských dat.

Knihovna ITK je použita jako knihovna implementující segmentační metodu level-set. Tato knihovna je velmi obecná a populární v oblasti segmentace medicínských obrazových dat. Pro implementaci nástroje je podstatné, že obsahuje hned několik způsobů implementace metody level-set, proto je tato knihovna použita k vypracování výsledného segmentačního nástroje.

#### <span id="page-25-0"></span>5.3 Princip použití metody level-set

Při začlenění metody level-set do výsledného nástroje se využije, v co možná nejširší míře, jejich vlastností. Přitom se vychází z metody level-set, tak jak je implemenována v knihovně ITK.

Metodu level-set je možné ovlivnit nastavením jejich parametrů, semínky, inicializačními konturami nebo přidáním nových uživatelem definovaných hran. Parametry se nastavují buďto přes módy nebo manuálně, zadávání semínek a inicializačních kontur probíhá přímo do obrázku přes uživatelské rozhraní.

Nové semínko lze přidat kliknutím do obrázku (po kliknutí na tlačítko spouštějící přidávání semínek). Semínek je možno zadat i více pro segmentaci více objektů najednou nebo pro segmentaci větších či podlouhlých objektů. Pozici semínka lze dodatečně upravovat.

Inicializační kontury se budou zadávat pouze v případě, že chceme využit smršťování metody level-set. Kontura se zadá kliknutím do obrázku a pohybem myši (obtáhnutí zadaného objektu). Důležité je, že vždy bude muset tvořit uzavřený kruh, bude tedy potřeba propojit první a poslední bod. I inicializační kontury budou dodatečně modifikovatelné, aby co nejlépe obemykaly segmentovaný objekt.

#### <span id="page-25-1"></span>5.4 Návrh grafického uživatelského rozhraní

Velmi důležitým bodem aplikace je kvalita a přehlednost grafického uživatelského rozhraní. Obecné nastavení programu, otevírání obrázků, vypínání aplikace, mazání výsledků a mazání nastavení bude umístěno standartním způsobem v horní liště aplikace. V horní liště budou umístěny i odkazy na okna obsahující základní nápovědu a informace o programu. Z hlavního okna budou dostupné informace o obrázku (název a originální rozměry) a aktuální pozici kurzoru myši v obraze. V levé části okna budou tři záložky. První s nastavením módů segmentace, druhá bude obsahovat formulář pro manuální nastavení segmentace a ve třetí bude zobrazen aktuální seznam uživatelem přidaných hran. Nad oknem s obrazem budou tlačítka pro spuštění segmentace, krokování segmentace a tlačítka pro změnu velikosti obrázku. Změna bude probíhat podle dříve nastavených konstant a bude udržovat poměr původního rozměru obrázku. V případě, že obrázek bude větší než je možno zobrazit v okně, budou se v okně s obrázkem zobrazovat posuvníky. Během průběhu segmentace se v okně s obrázkem bude zobrazovat současný stav programu. V dolní části programu se bude zobrazovat status bar s pomocnými informacemi. Rozvržení uživatelského rozhraní je zobrazeno na obrázku [5.1.](#page-26-1)

Jak už bylo řečeno v úvodní teoretické části knihovna ITK interně neobsahuje žádné nástroje pro vizualizaci ani grafické uživatelské rozhraní. K tomuto účelu slouží jiné specializované nástroje, které se s knihovnou ITK propojí. Výsledný nástroj pracuje pouze ve 2D

![](_page_26_Figure_0.jpeg)

<span id="page-26-1"></span>Obrázek 5.1: Návrh grafického uživatelského rozhraní segmentačního nástroje.

a tedy nevyžaduje 3D vizualizaci, což situaci poněkud zjednodušuje. Vizualizaci segmentovaného obrázku a výsledků i grafické uživatelské rozhraní je zajištěno pouze kvalitním frameworkem Qt, který obsahuje veškerou požadovanou funkčnost.

Framework Qt [\[16\]](#page-38-2) je open source multiplatformní knihovna pro vytváření uživatelských rozhraní vyvíjená společností Nokia (tříve Trolltech) pod licencí LGPL. Primárně je psána v jazyce C++, ale existuje i pro jiné jazyky. V knihovně Qt je napsáno například prostředí KDE nebo programy Skype, Opera, Google Earth a další. Součástí Qt je velmi kvalitní dokumentace. Dále v dokumentaci knihovny ITK je Qt uvedeno jako jedna doporučených možností vytvoření uživatelského rozhraní nad ITK. Především z těchto důvodu je využit tento framework při tvorbě výsledného nástroje.

#### <span id="page-26-0"></span>5.5 Předdefinované módy

Protože manuální nastavení segmentační metody level-set je poměrně obtížné. Je vytvořeno několik (tato množina není zcela jistě konečná a může se postupně rozrůstat) módů, které nastavují parametry metody level-set a dalších pomocných filtrů tak, aby evoluce zero levelset v maximální možné míře proběhla podle přání uživatele. Tyto módy se budou nastavovat z rolovací nabídky. U každého módu bude stručný popis o tom v jakém případě jej využít. Může existovat i více současně nastavitelných skupin módů, avšak ne tolik, aby to bylo zbytečné nebo mátlo uživatele. Parametry segmentace se pak nastaví pomocí kombinace těchto módů.

#### <span id="page-27-0"></span>5.6 Zadávání nových uživatelsky definovaných hran

Uživatel bude moci ovlivnit průběh evoluce metody level-set přidáním nových hran. Tímto způsobem lze například vytvářet nové hrany, tam kde před tím nebyly, spojovat segmentované objekty, opravovat poškozené nebo neúplné hrany a aplikovat další požadované úpravy segmentovaných dat.

Nové hrany se budou zadávat myší přímo do obrázku. Půjdou editovat pomocí řídících bodů. Bude dostupný jejich seznam (třetí záložka v levém menu), přes který bude možné dohledat, zvýraznit a smazat jednotlivé hrany.

Jak je možno vidět na digramu [4.2](#page-18-1) tato funkčnost je součástí pipeline. V případě této funkce se však nedá zcela mluvit o proudovém zpracování. Tato funkce je implementována původně pro výsledný segmentační nástroj a není přímou součástí knihovny ITK, pouze využívá její rozhraní při přístupu k obrazovým datům.

Tato část úzce spolupracuje s uživatelským rozhraním nástroje. Přikreslí uživatelem zadané nové hrany do již hotového hranového obrázku, který je jedním ze dvou vstupů do geodesic active contour level-set filtru. Tímto způsobem lze velmi lehce a přehledně ovlivnit evoluci zero level-set hladiny.

Nové hrany zadává (po kliknutí na příslušné tlačítko spouštějící možnost zadávání nových hran) uživatel přímo do obrázku pomocí stisknutí tlačítka myši a následným pohybem kurzoru. Po uvolnění tlačítka se zobrazí nově přidaná hrana definovaná seznamem řídících bodů, které slouží k další případné editaci hrany. Po startu segmentace program spojí body ze seznamu úsečkami pomocí Bresenhamova algoritmu [\[12\]](#page-37-12) a body těchto úseček se poté zapíší do hranového obrázku, pomocí přístupových metod knihovny ITK. Příklad použití uživatelem definovaných hran je na obrázku [5.2.](#page-27-1)

![](_page_27_Figure_6.jpeg)

<span id="page-27-1"></span>Obrázek 5.2: Obrázek demonstrující možnosti segmentace s přidáváním vlastních hran. Zde se jedná o segmentaci pouze pravé hemisféry mozku. Modrozeleně je zbarvena přidaná dělící hrana.

### <span id="page-28-0"></span>Kapitola 6

## Implementace

Tato kapitola se zabývá konkrétní implementací programu. První část kapitoly tvoří popis použití knihovny ITK a jejich filtrů, které jsou použity v programu. Dále je zde popsána implementace stěžejních částí uživatelského rozhraní, zakomponování knihovny ITK a podrobněji rozebrány zajímavé části programu.

Aplikace je napsána v C++ a využívá objektový přístup k programovaní. Jednotlivé kompaktní části programu jsou rozděleny do tříd. Každá třída je definována ve dvou souborech. V hlavičkovém souboru, který obsahuje prototyp třídy spolu se všemi jejími metodami a vlastnostmi, a zdrojovém souboru, který definuje jednotlivé metody třídy. Podrobnější popis jednotlivých tříd lze nalézt v programové dokumentci, která se nachází na přiloženém CD.

### <span id="page-28-1"></span>6.1 Základní rozvržení implementace grafického uživatelského rozhraní

Grafické uživatelské rozhraní je rozděleno do několik provázaných tříd. Z nichž nejvíce důležité jsou třídy: mainWindow, imageWidget, pointWidget a topLayer.

Třída mainWindow definuje celkový design hlavního okna a obsahuje veškeré prvky, kterými uživatel nastavuje parametry segmentace. V této třídě se také sdružují veškeré objekty a tato třída definuje jejich zobrazení.

Třída ImageWidget definuje widget s obrázkem. Tato třída zobrazuje obrázek a odchytává jednotlivé události myši při zadávání semínek, inicializační kontury nebo přidávání nových hran do obrázku. Tato vrstva obsahuje tři objekty třídy topLayer, do kterých vykreslují výsledky, inicializační kontury a přidané hrany.

Třída pointWidget implementuje objekty, které vytvářejí body, se kterými lze volně pohybovat metodou drag and drop. Používá se k definování semínek nebo úpravám inicializační kontury a nových hran (kde fungují jako řídící body).

Třída topLayer se používá při vytvoření vrchní vrstvy nad widgetem s obrázkem. Do této vrstvy se poté mohou vykreslovat výsledky. K tomuto účelu obsahuje potřebné vykreslující metody. Je velmi výhodné vykreslovat výsledky do speciálních vrstev. Během

úprav nemusíme znova přepisovat obrázek, ale jen potřebnou vrstvu, což výrazně urychlí a zpřehlední program.

Zdrojový kód aplikace obsahuje ještě další pomocné třídy.

- myLabel upravení a přízpůsobení stadartní  $Qt$  třídy  $QLabel$
- myButton-upravení a přízpůsobení stadartní  $Qt$  třídy  $QPushButton$
- imageViewer používá se k jednoduchému zobrazení obrázků, využívá se při ladění

Výsledná podoba uživatelské rozhraní, tak jak je implementována, je na ukázce [6.1.](#page-29-2)

![](_page_29_Figure_6.jpeg)

<span id="page-29-2"></span>Obrázek 6.1: Ukázka implementovaného grafického uživatelského rozhraní.

#### <span id="page-29-0"></span>6.2 Propojení ITK s grafickým uživatelským rozhraním

Ve výsledném nástroji pracuje knihovna ITK na pozadí. Z grafického uživatelského rozhraní přijímá příkazy a datová komunikace probíhá přes tzv. Pixel buffery, ze kterých si už uživatelské rozhraní (v tomto případě knihovna  $Q_t$ ) obrazovou informaci vytáhne.

Veškerá potřebná funkčnost knihovny ITK je zabalena do speciálního objektu definovaného třídou levelSet, která obsahuje metody jak pro veškerá nastavení, tak pro kontrolu průběhu segmentace. Tyto metody jsou volány z uživatelského rozhraní a uživatel je tedy schopen segmentaci jednoduše ovládat.

### <span id="page-29-1"></span>6.3 Módy segmentace

Jak už bylo předesláno dříve, výsledný nástroj se pokouší zjednodušit segmentaci tím, že využívá možnosti automatické segmentace pomocí jednoduše zvolitelných módů. Jednotlivé módy vlastně ovlivňují parametry jednotlivých filtrů tak, aby pokud možno co nejlépe odpovídali požadavkům segmentace. Módy jsou rozděleny do dvou skupin – do dvou roletkových menu (implementovaných pomocí Qt třída QComboBox)

Definici kvality obrázku Zde se udává míra zašumění obrázku a kvalita hran objektu, který chceme segmentovat. Tohoto nastavení existují 4 typy podle úrovně šumu a kvality hran od nekvalitních obrázků a hran až po velmi kvalitní, kde se hodnoty parametrů nastavují na velmi nízké hodnoty. Tyto módy nastavují parametr vyhlazování pro geodesic active contour level-set filtru a počet iterací pro curvature anisotropic diffusion filtru.

Jednotlivé módy této skupiny jsou popsány v následujícím seznamu. Názvy módů jsou v angličtině, tak jak je to ve výsledné implementaci nástroje.

- Plenty of noise and unclear edges Objekt je nezřetelný a zašuměný, nastavuje vysoký počet iterací vyhlazovacího filtru a vysokou míru vyhlazování hran.
- Noise and not nice edges O málo zřelnější objekt a méně šumu, ale stále je potřeba data poměrně hodně upravit.
- Little noise and clear edges Výchozí nastavení, obraz obsahuje pouze nepatrný šum a poměrně výrazné hrany.
- Without noise and nice clear edges Bez šumu a zřetelné hrany. Obrázek ani kontura nebudou téměř vůbec vyhlazeny.

Definici zřetelnosti hran Tato skupina módů definuje míru viditelnosti hran, na které se má brát zřetel. V případě, že při segmentaci záleží pouze na hlavních hranách, nastaví se parametry na takové hodnoty, aby potlačili hrany méně výrazné a naopak zvýraznili pouze hlavní výrazné hrany. Pro tato nastavení existuje 5 různých módů. Od módu, kdy záleží jen na nejhlavnějších hranách až po mód beroucí zřetel i na hrany velmi málo výrazné. Tyto módy nastavují prametry propagace a přilnavosti pro geodesic active contour level-set filtr. Dále parametr sigma pro *gradient magnitude recursive gaussian filtr* a parametry  $\alpha$ ,  $\beta$  pro sigmoid filtr.

Jednotlivé módy této skupiny jsou popsány v následujícím seznamu. Názvy módů jsou opět v angličtině, tak jak je to ve výsledné implementaci nástroje.

- Only main edges Segmentace se zaměřuje pouze na hlavní hrany obrazu, méně výrazné hrany a objekty ignoruje. Lze využít chceme-li například segmentovat celou tělní dutinu včetně některých fragmentů, které chceme zanedbat.
- Main and little les Segmentace se zaměřuje opět na hlavní hrany obrazu, ovšem rozpozná i některé méně výrazné. Například tepny v orgánech.
- Moderate visible edges Výchozí nastavení, citlivé zhruba na průměrné hrany v obraze.
- Moderate visible and little less o něco citlivější než moderate.
- Care even about bland edges evoluci ovlivní i velmi slabě viditelné hrany. Využití při segmentaci podobných tkání.

Hodnoty jednotlivých filtrů jsou zvoleny na základě empirických pokusů na poskytnutých medicínských datech. Úspěšnost módů je diskutována v následující kapitole [7.](#page-32-0)

### <span id="page-31-0"></span>6.4 Semínka a řídící body

Semínka i řídící body jsou definovány stejným způsobem. Každý bod nebo semínko je reprezetováno jako jeden objekt třídy pointWidget. S tímto objektem lze libovolne pohybovat po obrázku metodou drag and drop. Toto je implementováno pomocí metod frameworku Qt na odchytávání událostí myši. Tento objekt si také vnitřně jako vlastnost uchovává svou pozici nad obrázkem.

Nové hrany a inicializační konury jsou definovány seznamem těchto objektů, které se chovájí jako řídící body. Abychom mohli najednou definovat více hran a kontur jsou tyto seznamy řídících bodů součástí nadřazených seznamů, které obsahují jednotlivé hrany a kontury.

### <span id="page-31-1"></span>6.5 Zobrazení výsledků

Jednotlivé výsledky segmentace (výstupy segmentační pipeline) se zobrazují do speciálních vrstev, které jsou umístěny nad segmentovaným obrázkem. Tyto výsledky předává objekt třídy levelSet v pixel-bufferech a o jejich překreslování do nadřazených vrstev se stará objekt třídy topLayer.

## <span id="page-32-0"></span>Kapitola 7

## Výsledky

V této sekci je uvedeno několik segmentací a jejich výsledků, tak jak jich dosáhl výsledný segmentační nástroj. Jednotlivé objekty jsou barevně odlišeny. Modrou barvou je vyznačena aktuální zero level-set hladina. Červená vyplňuje vnitřek segmentovaného objektu. Zelené body symbolizují semínka pro tvorbu obrázku vzdáleností. Tmavě žluté body spojené úsečkami označují uživatelem definovanou inicializační konturu. A světle modré body spojené úsečkami označují uživatelem přidané nové hrany.

V závěru kapitoly je poté shrnutí výsledků aplikace a zhodnocení naplnění počátečních cílů. Také jsou zde uvedeny návrhy na možná zlepšení a rozšíření stávající podoby aplikace.

![](_page_32_Picture_4.jpeg)

### <span id="page-32-1"></span>7.1 Ukázka evoluce metody level-set

<span id="page-32-2"></span>Obrázek 7.1: Ukázka rozpínací evoluce zero level-set hladiny při segmentaci mozku na snímku z MR

Na obrázku [7.1](#page-32-2) je zobrazena evoluce rozpínací varianty metody level-set. Příklad ukazuje jednotlivé výstupy po 50 krocích iterace a názorně předvádí schopnosti metody. I tak členitý a oproti okolí poměrně málo výrazný objekt dokáže výsledný segmentační nástroj poměrně velmi pěkně vyznačit. Dodejme, že byly použity módy noise and not nice edges ze skupiny Image quality a care even about bland edges ze skupiny Edge visibility level. Z použitých módů vyplývá, že abychom dosáhli požadované jemnosti výsledku bylo nutné brát v úvahu i velmi jemné hrany.

Této ukázky [7.1](#page-32-2) jsme dosáhli pomocí funkce krokování, kterou výsledná aplikace implentuje. Jednotlivé kroky jsou po 50 iteracích filtru geodesic active contour level-set filtru.

Na dalším příkladu výstupu [7.2](#page-33-2) je opět ukázka evoluce kontury zero level-set. Tentokrát se však jedná o proces smršťování. Na obrázku si všimněte uživatelem inicializované kontury a následnému přilnutí kontury k okraji objektu. Tento způsob segmentace se velmi hodí, jak je konečně vidět na příkladu, například pro kosti ze snímků CT nebo RTG. Na posledním obrázku v sérii byli odstraněny inicializační kontury pro lepší přehlednost.

![](_page_33_Figure_3.jpeg)

<span id="page-33-2"></span>Obrázek 7.2: Ukázka smršťovací evoluce metody level-set na segmentaci pánevních kostí na snímku z CT

### <span id="page-33-0"></span>7.2 Ukázka použití uživatelem definovaných hran

Na obrázku [7.3](#page-34-1) je ukázka využití uživatelsky definované hrany. V tomto případě je přidaná hrana využita na zdůraznění rozmazaného okraje objektu. Tímto způsobem lze upravovat různé chyby, které by jinak negativně ovlivnili segmetaci.

Na dalším příkladu použítí [7.4](#page-34-2) uživatelem definovaných hran je zobrazena segmentace pouze levé půlky lidské lebky. Jak lze vidět, přidáním hran lze vysegmentovat i různé části stejných tkání nebo dutin.

#### <span id="page-33-1"></span>7.3 Ukázka použití přednastavených módů

Zde najdete ukázku možných způsobu využití přednastavených módů segmentace. V první části ukázky [7.5](#page-35-0) je segmentace všech tkání mimo plícní dutinu. Ve druhé části je segmentace

![](_page_34_Picture_0.jpeg)

Obrázek 7.3: Ukázka využití uživatelme definovaných nových hran na upřesnění rozmazané hrany.

<span id="page-34-1"></span>![](_page_34_Figure_2.jpeg)

<span id="page-34-2"></span>Obrázek 7.4: Ukázka využití uživatelme definovaných nových hran při segmentaci částí stejných tkání nebo dutin.

pouze hltanové trubice a hlavice obratle. V první části byl použit mód Only main edges který se zaměřuje pouze na velmi ostré hrany a méně výrazné přechody ignoruje. Naopak mód Care even about bland edges, požitý na druhou část, bere zřetel i na velmi nevýrazný hrany.

#### <span id="page-34-0"></span>7.4 Zhodnocení výsledků aplikace a možnosti vylepšení

Jak je vidět z ukázek výsledná aplikace funguje správně a je schopna zvládnout i těžší segmentační problémy. Nicméně i přesto lze ještě mnohé zlepšovat. Každopádně s výsledky segmentace jsem spokojen. Celková funkčnost aplikace odpovídá předsevzaným cílům.

Pro efektivnější práci by bylo vhodné nástroj rozšířit do 3D prostoru a pracovat přímo s objemovými daty. Principy tohoto segmentačního nástroje (módy, přídávání nových hran) by se však dali využít i u případného rozšíření o práci ve 3D. S ohledem na takové budoucí rozšíření byla zvolena i metoda level-set, která umožňuje poměrně snadný přechod do 3D. Dalším prvkem, který by velmi zjednodušil přechod do více rozměrů, je použití knihovny ITK. Tato knihovna přímo v její implementaci předpokládá použití pro spracování obecně více rozměrných dat. Největší problém v přechodu do 3D by tedy určitě představovala vhodná vizualizace.

![](_page_35_Picture_0.jpeg)

Obrázek 7.5: Ukázka použití přednastavených módů při segmentaci různě výrazných hran a přechodů

<span id="page-35-0"></span>Rozšíření o možnost práce v 3D rozměrném prostoru by z výsledného nástroje vytvořilo skutečně kompletní aplikaci. Nicméně vytvoření takové aplikace nebylo plánem bakalářské práce a není ani v silách autora. Principy nástoje, by se ovšem dali ve 3D prostoru využít. Nejprve by se vytvořila 2D inicializační kontura pomocí principů výsledného nastroje a poté by se z této kontury spustila level-set evoluce do 3D prostoru.

Dalším vhodným rozšířením by bylo zvýšit počet dobře okomentovaných módů, případně je roztřídit do více skupin. Toto by se však vytvářelo až na základě požadavků uživatelů. Navíc různé typy vstupních obrázků se chovají různě – mají například různé rozložení intezit. Bylo by vhodné například vytvořit speciální sadu módů pro data z MR a z CT data.

### <span id="page-36-0"></span>Kapitola 8

## Závěr

Stanovené cíle, tak jak jsou definovány v úvodu, se povedlo splnit. Výsledný segmentační nástroj je funkční a jeho výsledky odpovídají původním představám. Uživatelské rozhraní se díky implementaci módů velmi zjednodušilo. Z nutnosti nastavování mnoha číselných parametrů se zredukovalo pouze na výběr daného módu, zadání semínek a případně inicializačních kontur. Umělá korekce evoluce metody level-set se také osvědčila a umožnila segmentaci i složitějších nebo poškozených objektů.

Metoda level-set společně s knihovnou ITK se ukázala jako velmi dobrá volba pro implementaci nástroje. Metoda level-set úspěšně funguje i na velmi obtížně segmentovatelných objektech s nejasnými hranami a poskytuje velkou variabilitu způsobů segmentace. I knihovna ITK přesvědčila o svých nesporných kvalitách. S knihovnou se velmi dobře pracuje a je velmi dobře implementována. Díky její obecnosti a robustnosti poskytuje do budoucna velmi široké možnosti případných rozšíření.

I přes splnění zadaných cílů však výsledný nástroj zdaleka nedosahuje kvality pokročilých aplikací na zpracování medicínských obrazových dat. Určitě největším nedostatkem je absence práce se 3D obrazovými daty. Nicméně výsledný nástroj může velmi dobře posloužit jako základ pro takovou aplikaci a především speciální principy nástroje jako je přidávání nových hran a nastavování parametrů pomocí módů, se jeví jako zajímavé rozšíření funkčnosti složitějších aplikací.

Díky využití knihovny ITK, která je obecně uzpůsobena pro práci s n-rozměrnými obrazovými daty, by případné rozšíření o práci ve 3D nemělo být příliš složité. Nicméně práce se 3D daty vyžaduje kvalitní systém vizualizace, který knihovna ITK neimplementuje. Bylo by tedy potřeba do nástroje zakomponovat vhodný vizualizační nástroj (např. Knihovnu VTK nebo OpenGL). Tato úprava by však byla velmi náročná a přesahuje rámec této práce, je ale výrazným námětem pro rozšíření aplikace v budoucnu.

## Literatura

- <span id="page-37-0"></span>[1] Cootes, T. F.; Edwards, G. J.; Taylor, C. J.: Active appearance models. Springer Berlin / Heidelberg, 1998, iSSN 0302-9743.
- <span id="page-37-8"></span>[2] Ibánez, L.; Schroeder, W.; Ng, L.; aj.: The ITK Software Guide, Second Edition. 2005-11-21.
- <span id="page-37-1"></span>[3] Kass, M.; Witkin, A.; Terzopoulos, D.: Snakes: Active Contour Models. International Journal of Computer Vision, 1988: s. 321 – 331.
- <span id="page-37-6"></span>[4] Kulková, E.: Prehlad knižníc na podporu spracovania obrazu. 2007, fakulta matematiky, fyziky a informatiky, Univerzity Komenského v Bratislave, diplomová práce.
- <span id="page-37-2"></span>[5] L. Ji, H. Y.: Loop-Free Snakes for Image Segmentation. Proc. 1999 International Conference on Image Processing, 1999: s. 193 – 197.
- <span id="page-37-9"></span>[6] Luis Ibánez, W. S.; Consortium, I. S.: ITK Architecture. Presentation.
- <span id="page-37-4"></span>[7] Paragios, N.: Level Set Methods in Medical Image Analysis: Segmentation. Presentation.
- <span id="page-37-3"></span>[8] Sethian, J. A.: Fast Marching Methods and Level-Set Methods [online]. http://math.berkeley.edu/~sethian/level set.html, 2006 [cit. 2010-05-04].
- <span id="page-37-11"></span>[9] WWW stránky: ITK Snap [online]. http://www.itksnap.org/, 2009-02-09 [cit. 2010-05-04].
- <span id="page-37-5"></span>[10] WWW stránky: Level set method [online]. http://en.wikipedia.org/wiki/Level set method, 2010-03-12 [cit. 2010-05-04].
- <span id="page-37-10"></span>[11] WWW stránky: 3DSlicer [online]. http://www.slicer.org/slicerWiki, 2010-05-03 [cit.  $2010 - 05 - 04$ ].
- <span id="page-37-12"></span>[12] WWW stránky: Bresenham's line algorithm [online]. http://en.wikipedia.org/wiki/Bresenham% 27s line algorithm, 2010-05-04 [cit. 2010-05-05].
- <span id="page-37-14"></span>[13] WWW stránky: CMake Tutorial [online]. http://www.cmake.org/cmake/help/cmake tutorial.html, [cit. 2010-05-04].
- <span id="page-37-13"></span>[14] WWW stránky: Doxygen [online]. http://www.doxygen.org, [cit. 2010-05-04].
- <span id="page-37-7"></span>[15] WWW stránky: ITK Insight Toolkit [online]. http://www.itk.org, [cit. 2010-05-04].

<span id="page-38-2"></span>[16] WWW stránky: Qt Reference Documentation [online]. http://doc.qt.nokia.com/4.6/, [cit. 2010-05-04].

 $\overline{a}$ 

- <span id="page-38-1"></span>[17] Španěl, M.: Medical Data Segmentation Toolkit: A Brief Guide. 2010, presentation.
- <span id="page-38-0"></span>[18] Španěl, M.; Beran, V.: Obrazové segmentační techniky, Přehled existujících metod [online]. http://www.fit.vutbr.cz/~spanel/segmentace/, 2006-01-19 [cit. 2010-05-04].

## <span id="page-39-0"></span>Dodatek A

## Obsah CD

Přiložené CD obsahuje veškerá data, která byla vytvořena v rámci této bakalářské práce a použité knihovny. CD je rozděleno do několika složek popsaných níže v seznamu.

- složka bin obsahuje přeložený binární kód segmentačního nástroje, tak že jde spustit pod systémem MS Windows (Testováno na MS Windows XP a novější)
- složka src obsahuje zdrojové kódy aplikace a překládací skript pro CMake
- složka doc obsahuje textovou část bakalářské práce ve formátu PDF
	- $-$  podsložka src $-$ obsahuje zdrojový text technické zprávy pro program  $\mathbb{R}$ T<sub>E</sub>X
- složka program<sub>-</sub> doc-obsahuje programovou dokumentaci ve formátu HTML vygenerovanou programem Doxygen [\[14\]](#page-37-13)
- složka presentation obsahuje prezentaci ve formátu PDF
	- $-$  podsložka src $-$ obsahuje zdrojový text prezentace pro program LAT<sub>EX</sub>
- poster obsahuje plakát ve formátu JPEG tisknutelný ve velikosti A3
- images obsahuje obrázky, na kterých lze otestovat funkčnost programu
- utils obsahuje použité knihovny a to jak pro operační systém Linux tak pro MS Windows
	- **podsložka Qt**–obsahuje nejnovější distribuci programu  $Qt$
	- podsložka  $ITK$  obsahuje nejnovější distribuci knihovny  $ITK$

### <span id="page-40-0"></span>Dodatek B

## Manual

V této části technické správy se nacházejí užitečné informace o překladu, spuštění a práci se segmentačním nástrojem.

### <span id="page-40-1"></span>B.1 Překlad a spuštění segmentačního nástroje

Program využívá knihoven ITK a Qt a vyžaduje jejich přítomnost na cílovém systému. Dále je nutné, aby systém obsahoval překladač jazyka  $C++$ , například  $g++$ . K vygenerování souboru makefile využívá systému CMake.

Systém CMake je open source multi-platformní generátor souborů makefile. Mimo jiné podporuje i knihovny ITK a Qt. Výsledný makefile soubor je sestaven na základě skriptu v souboru CmakeLists.txt, který se nachází v kořenovém adresáři projektu. Systém CMake zajišťuje bezproblémový překlad na všech platformách vybavených potřebnými knihovnami a překladači [\[13\]](#page-37-14).

Po vygenerování souboru makefile se program jednoduše přeloží spuštěním programu make bez parametru. V případě, že je potřeba program nainstalovat do složky s programy, použije se ještě po úspěšném překladu příkaz make install. Pokud je potřeba vymazat všechny vygenerované soubory, použije se příkaz make clean.

Po přeložení se program spustí binárním souborem 2D<sub>-</sub> level-set segmentation tool. Po spuštění se zobrazí dvě okna. Příkazový řádek, kde se budou vypisovat chybové, případně ladící informace a samotné okno s projektem obsahující GUI aplikace. Okno s příkazovým řádkem může běžný uživatel klidně ignorovat.

#### <span id="page-40-2"></span>B.2 Práce se segmentačním nástrojem

Zde je jednoduchý návod jak program používat.

Grafické uživatelské rozhraní je rozděleno na několik oblastí, které usnadňují navigaci. Celé rozhraní je popsáno anglickým jazykem, především kvůli kódování a taky tomu, že angličtina je universální jazyk.

V horní části okna aplikace je pruh s vyjíždějícími nabídkami. První menu obsahuje možnost otevření souboru, smazání částí nebo celého výsledku segmentace a ukončení aplikace. Druhé obsahuje možnost zapnutí nebo vypnutí ladících výstupů a vyplňování výsledku segmentace. V posledním jsou informace o programu a krátká nápověda.

V levé části aplikace se nacházejí tři záložky. První obsahuje formulář pro automatické nastavení segmentace, druhá formulář pro manuální nastavení segmentace a třetí seznam uživatelem přidaných hran.

Největší prostor zabírá okno se segmentovaným obrázkem. Nad tímto oknem se nacházejí tlačítka pro spuštění segmentace, spuštění krokování segmentace a zvětšení nebo zmenšení segmentovaného obrázku. Popis průběhu segmentace

Nejprve je třeba načíst segmentovaný obrázek. Aplikace podporuje formáty PNG, JPEG a BMP.

Následně je nutné zvolit mezi manuální a automatickou segmentací. Manuální je určena pro pokročilé uživatele, kteří jsou zasvěceni do dané problematiky. Automatická je určena pro běžné uživatele.

Po vybrání požadovaných módů nebo po vyplnění formuláře s parametry je nutné do obrázku vložit jedno nebo více semínek. Semínka reprezentují body, ze kterých kontura expanduje, popřípadě se do nich smršťuje. Na velké a protáhlé objekty je lepší použít více semínek. Semínka je možno upravovat metodou drag and drop.

Po zadání semínek je volitelně možno vložit inicializační konturu (je možno vložit i více než jednu inicializační konturu). V případě, že je inicializační kontura zadána bude se výsledná kontura od této smršťovat. Jednotlivé řídící body kontury je opět možno upravovat metodou drag and drop.

Pokud je třeba z obrázku segmentovat nějaký specifický objekt, který nemá zcela jasné hrany, je možností využít přidání nových hran do obrázku. Tyto hrany lze opět editovat metodou drag and drop případně smazat. Jejich množství není nijak omezeno. Kliknutím na číslo hrany je hranu možno pro lepší orientaci zvýraznit.

Na obrázku [B.1](#page-41-0) je zobrazena ukázka segmentace.

![](_page_41_Picture_8.jpeg)

<span id="page-41-0"></span>Obrázek B.1: Ukázka použítí uživatelem definovaných hrak k ovlivnění level-set evoluce. Nové hrany je možno začít přidávat stisknutí tlačítka Set new edge. Jednotlivé přidané hrany se zobrazují v seznamu ve třetí záložce Edges. Zde je ukázka segmentace části lebeční dutiny.

## <span id="page-42-0"></span>Dodatek C

## Ukázka výstupů segmentačního nástroje

Zde jsou některé ukázky výstupů programu ve velké velikosti.

![](_page_42_Picture_3.jpeg)

Obrázek C.1: Ukázka rozpínací evoluce zero level-set hladiny při segmentaci mozku na snímku z MR

![](_page_43_Figure_0.jpeg)

Obrázek C.2: Ukázka smršťovací evoluce metody level-set na segmentaci pánevnchí kostí na snímku z CT

![](_page_43_Picture_2.jpeg)

Obrázek C.3: Ukázka použití přednastavených módů při segmentaci různě výrazných hran a přechodů

### <span id="page-44-0"></span>Dodatek D

## Plakát

![](_page_44_Picture_2.jpeg)

Obrázek D.1: Náhled plakátu reprezentujícího bakalářskou práci